Муниципальное бюджетное общеобразовательное учреждение «Волоконовская средняя общеобразовательная школа №2 имени Героя Советского Союза генерал-майора И.С. Лазаренко Волоконовского района Белгородской области»

#### «Рассмотрено»

на педагогическом совете Протокол №01 Педагогического совета от «30» августа 2023г.

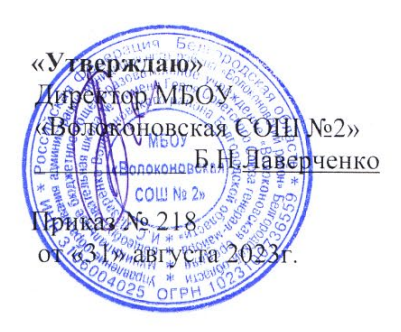

# РАБОЧАЯ ПРОГРАММА КУРСА ВНЕУРОЧНОЙ ДЕЯТЕЛЬНОСТИ

# «ЗD БУМ: Будем Уметь Моделировать»

Направление: Общекультурное

Возраст детей: 13-15лет

Срок реализации: 3 года

Авторы: Косторных Елена Николаевна, учитель физики и информатики, Панова Елена Петровна, учитель математики и информатики

п. Волоконовка 2023 г.

#### **Пояснительная записка**

Рабочая программа курса внеурочной деятельности технической направленности «3D-БУМ: Будем Уметь Моделировать» составлена для обучающихся среднего звена основной школы (7-9 класс), которые проявляют интерес и имеют способности в области информатики, математики и имеют базовый уровень владения компьютером. Программа направлена на решение проблемы существенного преобладания образно-визуального восприятия над абстрактным мышлением и другими способами получения информации.

Разработана в соответствии с требованиями:

- Федерального государственного образовательного стандарта основного общего образования (приказ Министерства образования и науки РФ от 17 декабря 2010г. №1897 «Об утверждении федерального государственного образовательного стандарта основного общего образования»
- Федерального закона от 29 декабря 2012 года № 273-ФЗ «Об образовании в Российской Федерации».

В процессе освоения общеобразовательной программы «3D-БУМ: Будем Уметь Моделировать» школьники получают представление о трехмерном моделировании, назначении, промышленном и бытовом применении, перспективах его развития. Практическое освоение трехмерного моделирования (инсталляция, изучение интерфейса, основных приемов работы) проходит в доступных для любого пользователя он-лайн Webсервисах для 3D-моделирования и программах (SweetHome 3D, LEGO DigitalDesigner, Sculptris Alpha, 3D ZAVR, Autodesk123D Design), а также принципов работы с3D-ручкой.

**Актуальность** программы «3D БУМ: Будем Уметь Моделировать» заключается в том, что она направлена на овладение знаниями в области компьютерной трехмерной графики, технологий конструирования на основе методов активизации творческого воображения, что способствует развитию конструкторских, изобретательских, научно-технических компетентностей и нацеливает детей на осознанный выбор необходимых обществу профессий: инженер- конструктор, инженер-технолог, проектировщик, дизайнер, модельер и т.д.

Занятия по данной программе помогут развитию пространственного мышления, необходимого не только для более глубокого изучения 3D-технологий, но и при освоении школьных предметов: геометрии, информатики, технологии, физики, черчения, географии.

**Отличительная особенность** данной программы заключается в том, что школьники знакомятся с трехмерным моделированием в 3D-редакторах, доступных для работы как в классе, так и дома. Эти компьютерные программы просты в освоении и не требуют особых навыков работы на компьютере. Программа имеет практическую направленность, практически с первых занятий учащиеся выполняют мини-проекты, проекты в которых подразумевается создание 3D-объектов. Проектная деятельность направлена на духовное и профессиональное становление личности ребёнка через активные способы действий. Ученик, работая над проектом, проходит стадии планирования, анализа, синтеза, активной деятельности.

**Цель** программы: развитее творческих, конструктивных способностей и формирование пространственного представления за счет освоения базовых возможностей среды трехмерного компьютерного моделирования.

#### **Задачи программы:**

*Образовательные:*

- Научить работать с информационными объектами и различными источниками информации;
- Познакомить с системами 3D-моделирования и сформировать представление об основных технологиях моделирования;
- Изучить основные принципы создания трехмерных моделей;
- Освоить основные инструменты и операции работы в системах автоматизированного проектирования для 3D-моделирования;
- Научить создавать 3D-модели объектов, детали и сборочные конструкции;

 Научить создавать и представлять авторские проекты с помощью программ трехмерного моделирования;

#### *Развивающие:*

- Развитие логического, абстрактное, алгоритмического, системного мышления;
- Формирование и развитие информационной культуры: умения работать с разными источниками;
- Развитие исследовательских умений, умения общаться, умения взаимодействовать, умения доводить дело до конца;
- Развитие памяти, внимательности и наблюдательности, творческого воображения и фантазии через моделирование 3D-объектов;
- Развитие информационной культуры за счет освоения информационных и коммуникационных технологий;
- Развитие представления о возможностях и ограничениях использования технологии трехмерного моделирования.

*Воспитательные:*

- Сформировать гражданскую позицию, патриотизм и обозначить ценность инженерного образования;
- Воспитывать информационную культуру как составляющую общей культуры современного человека;
- Воспитать чувство товарищества, чувство личной ответственности за свою работу во время подготовки и защиты проекта, демонстрации моделей объектов;
- Сформировать навыки командной работы над проектом;
- Сориентировать учащихся на получение технической инженерной специальности.

#### **Место курса внеурочной деятельности в образовательной программе основного общего образования**

На реализацию программы отводится 102 часа на 3 года обучения. Режим занятий –1 час в неделю всего 34 часа в год:

- 7 класс 34 часа;
- 8 класс 34 часа;
- 9 класс 34 часа.

Содержание занятий отвечает требованию к организации внеурочной деятельности. Подбор заданий отражает реальную интеллектуальную подготовку детей, содержит полезную и любопытную информацию, способную дать простор воображению.

Программа предусматривает использование следующих **форм работы**:

- фронтальной подача учебного материала всей группе;
- индивидуальной самостоятельная работа обучающихся с оказанием педагогом помощи при возникновении затруднения, не уменьшая активности обучающихся и содействуя выработки навыков самостоятельной работы.
- групповой когда обучающимся предоставляется возможность самостоятельно построить свою деятельность на основе принципа взаимозаменяемости, ощутить помощь со стороны друг друга, учесть возможности каждого на конкретном этапе деятельности. Особым приёмом при организации групповой формы работы является ориентирование обучающихся на создание так называемых минигрупп или подгрупп с учётом их возраста и опыта работы.

#### **Ожидаемые результаты**

По итогам освоения образовательной программы учащиеся приобретут следующие:

### *Предметные:*

- Освоят элементы технологии проектирования в 3Dсистемах и будут применять знания и умения при реализации исследовательских и творческих проектов;
- Приобретут навыки работы в среде 3Dмоделирования и освоят основные приемы и технологии при выполнении проектов трехмерного моделирования;
- Освоят основные приемы и навыки создания и редактирования чертежа с помощью инструментов 3D среды;
- Овладеют понятиями терминами информатики и компьютерного 3D проектирования;
- Овладеют основными навыками по построению простейших чертежей в среде 3D моделирования;
- Приобретут знание базовых принципов работы 3D-принтеров и подготовки модели для 3D-печати;
- Научатся печатать с помощью 3D- принтера готовые модели;
- Приобретут навыки объемное рисование моделей 3D-ручками;
- Приобретут навыки работы с 3D-принтером.

#### *Метапредметные:*

- Смогут научиться составлять план исследования и использовать навыки проведения исследования с 3D-моделью;
- Освоят основные приемы и навыки решения изобретательских задач и научатся использовать в процессе выполнения проектов;
- Приобретут умения комбинирование известных алгоритмов технического и технологического творчества в ситуациях, не предполагающих стандартного применения одного из них;
- Усовершенствуют навыки взаимодействия в процессе реализации индивидуальных и коллективных проектов;
- Освоят основные этапы создания проектов от идеи до защиты проекта и научатся применять на практике;
- Освоят основные обобщенные методы работы с информацией с использованием программ 3D моделирования;
- Приобретут навыки выбора для решения познавательных и коммуникативных задач различных источников информации, включая энциклопедии, словари, Интернетресурсы и другие базы данных;
- Получат представление о рисках, их возникновении и преодолении

#### *Личностные:*

*1. Патриотического воспитания:* осознание российской гражданской идентичности в поликультурном и многоконфессиональном обществе; проявление интереса к освоению традиций своего края, народов России; стремление развивать и сохранять культуру своей страны, своего края.

*2. Гражданского воспитания*: готовность к выполнению обязанностей гражданина, уважение прав, свобод и законных интересов других людей; осознание комплекса идей и моделей поведения, отражённых в лучших произведениях мировой культуры, готовность поступать в своей жизни в соответствии с эталонами нравственного самоопределения, отражёнными в них; активное участие в музыкальной, социокультурной жизни образовательной организации, местного сообщества, родного края, страны, в том числе в качестве участников творческих конкурсов и фестивалей, концертов, культурнопросветительских акций, праздничных мероприятий.

*3. Духовно-нравственного воспитания*: ориентация на моральные ценности и нормы в ситуациях нравственного выбора; готовность воспринимать театральное искусство с учётом моральных и духовных ценностей этического и религиозного контекста, социальноисторических особенностей этики и эстетики; придерживаться принципов справедливости, взаимопомощи и творческого сотрудничества в процессе непосредственной творческой деятельности, при подготовке спектаклей, концертов, участии в фестивалях и конкурсах.

*4. Эстетического воспитания:* восприимчивость к различным видам искусства, стремление видеть прекрасное в окружающей действительности, готовность прислушиваться к природе, людям, самому себе; осознание ценности творчества, таланта; осознание важности музыкального и театрального искусства как средства коммуникации и самовыражения; понимание ценности отечественного и мирового искусства, роли этнических культурных традиций и народного творчества; стремление к самовыражению в разных видах искусства.

*5. Ценности научного познания:* ориентация на современную систему научных представлений об основных закономерностях развития человека, природы и общества, взаимосвязях человека с природной, социальной, культурной средой; овладение языком искусства, овладение основными способами исследовательской деятельности на материале доступной текстовой, аудио- и видео-информации о различных явлениях искусства, использование специальной терминологии.

*6. Физического воспитания, формирования культуры здоровья и эмоционального благополучия:* осознание ценности жизни с опорой на собственный жизненный опыт и опыт восприятия произведений искусства; соблюдение правил личной безопасности и гигиены, в том числе в процессе артистической, творческой, исследовательской деятельности; умение осознавать своё эмоциональное состояние и эмоциональное состояние других; сформированность навыков рефлексии, признание своего права на ошибку и такого же права другого человека.

*7. Трудового воспитания:* установка на посильное активное участие в практической деятельности при подготовке спектакля, проведении репетиций, сценических показов; трудолюбие, настойчивость в достижении поставленных целей; интерес к практическому изучению профессий в сфере культуры и искусства; уважение к труду и результатам трудовой деятельности.

*8. Экологического воспитания:* повышение уровня экологической культуры, осознание глобального характера экологических проблем и путей их решения; участие в экологических проектах через различные формы театрального творчества.

9. Личностные результаты, обеспечивающие адаптацию обучающегося к изменяющимся условиям социальной и природной среды: освоение социального опыта, основных социальных ролей, норм и правил общественного поведения, форм социальной жизни, включая семью, группы, сформированные в учебной исследовательской и творческой деятельности, а также в рамках социального взаимодействия с людьми из другой культурной среды; стремление перенимать опыт, учиться у других людей – как взрослых, так и сверстников, в том числе в разнообразных проявлениях творчества, овладения различными навыками в сфере музыкального, театрального и других видов искусства; смелость при соприкосновении с новым эмоциональным опытом, воспитание чувства нового, способность ставить и решать нестандартные задачи, предвидеть ход событий, обращать внимание на перспективные тенденции и направления развития культуры и социума; способность осознавать стрессовую ситуацию, оценивать происходящие изменения и их последствия, опираясь на жизненный опыт, опыт и навыки управления своими психоэмоциональными ресурсами в стрессовой ситуации, воля к победе.

- Смогут работать индивидуально, в малой группе и участвовать в коллективном проекте;
- Смогут понимать и принимать личную ответственность за результаты коллективного проекта;
- Смогут без напоминания педагога убирать свое рабочее место, оказывать помощь другим учащимся.
- Смогут проявлять творческие навыки и инициативу при разработке и защите проекта.
- Смогут работать индивидуально, в малой группе и участвовать в коллективном проекте;
- Смогут взаимодействовать с другими учащимися вне зависимости от национальности, интеллектуальных и творческих способностей;
- Самоопределится в выбранной сфере будущей профессиональной деятельности;
- Приобретут навыки планирование образовательной и профессиональной карьеры;
- Произведут самооценку умственных и индивидуальных способностей для труда в инновационных сферах с позиции будущей социализации;
- Произведут самооценку готовности к предпринимательской деятельности в сфере технического труда.

#### **Формы аттестации**

Система отслеживания результатов:

- определение начального уровня знаний, умений и навыков;
- промежуточный и итоговый контроль;
- конкурсные достижения обучающихся.

Входной контроль для определения степени подготовленности, интереса к занятиям моделированием, уровня творческой активности.

Текущий контроль осуществляется путем наблюдения, определения уровня освоения теории и выполнения практических заданий. Выявление творчески активных обучающихся для участия в конкурсах, соревнованиях и конференциях.

Итоговый контроль осуществляется в форме защиты проектов, в том числе и в виде выступлений на конференциях различного рода, конкурсах и соревнованиях.

Способ фиксации: бланки результативности, формы базы данных достижений обучающихся, отчеты об итогах участия в мероприятиях.

#### **Содержание рабочей программы**

#### **Раздел 1. Ведение в технологию трехмерной печати**

Техника безопасности и организация рабочего места. Аддитивные технологии. Понятие 3D модели и виртуальной реальности. Области применения и назначение. История развития 3D-технологий. Понятия моделирования и конструирования. Знакомство с этапами выполнения проекта.

*Практика:* Выполнение модели кубика из бумаги. Опрос по охране труда.

#### **Раздел 2. Основные технологии 3-D печати**

Технология 3D-печати. Основные устройства 3D-технологий, в том числе 3D-принтер, 3D-сканер, 3D-ручка. Экструдер и его устройство. Термопластики. Цифровое моделирование. Программы и модели. Основные пользовательские характеристики 3D-принтеров.

*Практика:* Подготовить рассказ об одной из технологий 3D-печати с использованием мультимедиа презентации.

#### **Раздел 3. Объемное рисование 3D-ручкой**

Знакомство с конструкцией горячей 3D ручки. Заправка и замена пластика. Выполнение плоских рисунков. Выбор трафаретов. Рисование на бумаге, пластике или стекле. Создание плоских элементов для последующей сборки. Сборка моделей из отдельных элементов. Объемное рисование.

*Практика:* Построение плоских фигур по координатам.

Изготовление объемной фигуры по развертке.

Построение замка с помощью объемных фигур на плоскости.

Создание оригинальной 3D модели.

#### **Раздел 4. Конструирование в SweetHome 3D**

Пользовательский интерфейс. Рисуем стены. Редактируем параметры стен. Добавляем двери, окна и мебель. Импорт новых 3D объектов. Настройка 3D просмотра. Дополнительные возможности.

*Практика:* Рисуем дом своей мечты

#### **Раздел 5. Конструирование в LEGO DigitalDesigner**

Режимы LEGO DigitalDesigner. Интерфейсе программы. Панель деталей. Инструментальная панель. Выделитель. Выделение деталей, скрепленных друг с другом, деталей одного цвета, одинаковых деталей. Копирование. Вращение. Совмещение. Изгиб. Заливка. Удаление.

*Практика:* Сборка моделей. Анимация сборки.

#### **Раздел 6. 3D «лепка» в SculptrisAlpha**

Интерфейс приложения. Кисти: Нарисовать, Повернуть, Складка, Плющить, Надуть, Щепотка. Инструменты: Уменьшить кисть, Уменьшить выбранное. Маска, Каркас, Масштаб, Захват, Сгладить, Разделить все, Симметрия. Выбор цвета. Переключатели Аэрографа, Текстур, Давления. Объекты: Новая сфера, Новый план. Импорт и экспорт объектов.

*Практика:* 3D «лепка» фигуры любимого животного.

#### **Раздел 7. Объемное рисование в программе 3D ZAVR**

Компьютерная графика. Элементы пользовательского интерфейса программы по 3Dмоделированию: панель задач, контекстное меню. Окно программы и его компоненты. Диалоговые окна. Основные элементы управления, имеющиеся в диалоговых окнах. Изучение интерфейса программы 3D ZAVR. Горячие клавиши. Моделирование с помощью мыши. Изучение команд трансформации объектов программы 3D ZAVR: Масштабирование. Перемещение. Вращение. Использование логических (булевых) операций. Объединение объектов. Исключение объектов. Пересечение объектов.

*Практика:* Использование логических (булевых) операций при создании снеговика.

Использование логических (булевых) операций при создании кораблика.

Использование логических (булевых) операций при создании прищепки.

Использование логических (булевых) операций при создании пингвина.

Использование логических (булевых) операций при создании шахматного коня.

Использование логических (булевых) операций при создании шахматных фигур.

Использование логических (булевых) операций при создании деталикрестовины. Использование логических (булевых) операций при создании чашки.

Использование логических (булевых) операций при создании сахарницы. Создание сложного архитектурного объекта «Королевские ворота» Создание сложного архитектурного объекта «Форт»

#### **Раздел 8. 3D-редакторAutodesk 123D Design**

Интерфейс123D Design. Инструмент Snap. Инструмент Revolve, вытягивание относительно оси. Инструмент Sweep., протягивание плоских фигур вдоль траектории. Инструменты выравнивания объектов. Инструменты группы Combine. Инструмент Loft+Shell обработка кромок. Инструменты Split Face и Split Solid. Выполнение модели по чертежу.

*Практика:* Выполнение упражнений с использованием инструмента Snap.

Выполнение упражнений на вытягивание относительно оси.

Выполнение упражнений с использованием инструмента Sweep.

Выполнение упражнений с использованием выравнивания объектов и группы инструментов Pattern.

Выполнение упражнений с использованием инструментов группы Combine.

Выполнение упражнений на соединение фигур.

Выполнение упражнений с использованием разрезания деталей.

Выполнение собственной 3D-модели c помощью изученных инструментов.

Выполнение трехмерной модели по двумерному чертежу.

Выполнение трехмерной модели на свободную тему.

#### **Раздел 9. 3D-печать**

Технология 3D-печати. Виды 3D-принтеров. Материал для печати. Ошибки 3D печати. Подготовка модели к 3D-печати. Сохранение модели в формате \*.stl. Программы для создания G-кода. Корректировка и доработка модели. Печать модели на 3Dпринтере.

*Практика:* Виды принтеров (просмотр характеристик в Интернете – сравнительный анализ, настройка, заправка, извлечение пластика).

Подготовка и редактирование проекта с использованием разных программ.

Настройки печати и экспорт в STL-файл.

3D-печать модели: от настройки до печати.

#### **Раздел 10. 3D-сканирование**

Иcтория создания 3D-сканера. Принципы работы 3D-сканера. Методы трёхмерного сканирования. Технологии трёхмерного сканирования. Программное обеспечение для 3Dсканера. Обработка файлов после сканирования.

*Практика:* Сканирование модели

Сканирование объекта по выбору и обработка файла.

#### **Раздел 11. Творческий проект от идеи до 3D-печати**

Основные понятия проектного подхода. Ситуация. Описание, признак, анализ ситуации. Противоречия и проблема. Анализ способов разрешения проблемы. Цель. Свидетельства достижения цели. Способ убедиться в достижении цели. Риски. Постановка задачи, составление плана, текущий контроль. Выбор темы проекта. Реализация проектирования.

*Практика:* Создание визитной карточки проекта.

Заполнение дневника проекта.

Создание проекта и электронных базы данных для хранения результатов работы по проекту.

#### **Раздел 12. Решение олимпиадных задач**

*Практика:* Формирование корпуса судна торпедного катера.

Моделирование кабины торпедного катера

Моделирование торпеды, пулемета, элементов оснащения судна.

Создание модели торпедного катера.

Создание трёхмачтового судна. Оснащение рыболовецким оборудованием. Создание органайзера для канцелярии. Создание крючков для одежды. Создание вешалки с крючками, откидывающимися вниз Создание декоративного стакана для карандашей и ручек Создание декоративной вазы, с тонкой емкостью для воды.

Создание посуды

# $N_2$ **раздел всего теория практика контрольные работы/тестирования 7 класс** 1. Ведение в технологию трехмерной печати 4 3 1 - 2. Основные технологии 3-D печати 4 3 1 1 3. Объемное рисование 3D-ручкой 12 4 8 1 4. Конструирование в SweetHome 3D 4 1 3 1 5.  $\kappa$  Конструирование в LEGO DigitalDesigner  $\begin{array}{c|c} 5 & 2 & 3 \\ 3 & 1 & 1 \end{array}$ 6. 3D «лепка» в SculptrisAlpha 5 2 3 1 Всего: 34 15 19 5 **8 класс** 7. | Объемное рисование в программе 3D  $\begin{array}{|c|c|c|c|c|c|c|c|c|c|c|} \hline 15 & 4 & 11 & 2 \ \hline \end{array}$ 8. 3D-редакторAutodesk 123D Design 19 4 15 2 Всего: 34 8 26 4 **9 класс** 9. 3D-печать 6 2 4 1 10. 3D-сканирование 6 2 4 1 11. Tворческий проект от идеи до 3D-печати  $\begin{array}{|c|c|c|c|c|c|c|c|c|} \hline 10 & 4 & 6 & 1 \end{array}$ 12. Решение олимпиадных задач 12 2 10 1 Всего: 34 10 24 4

#### **Тематический план**

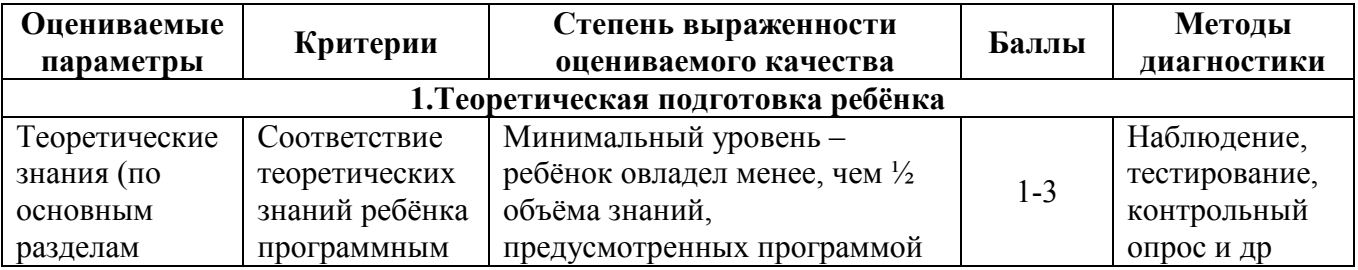

#### **Критерии оценки результативности освоения программы**

**Итого: 102 33 69 13**

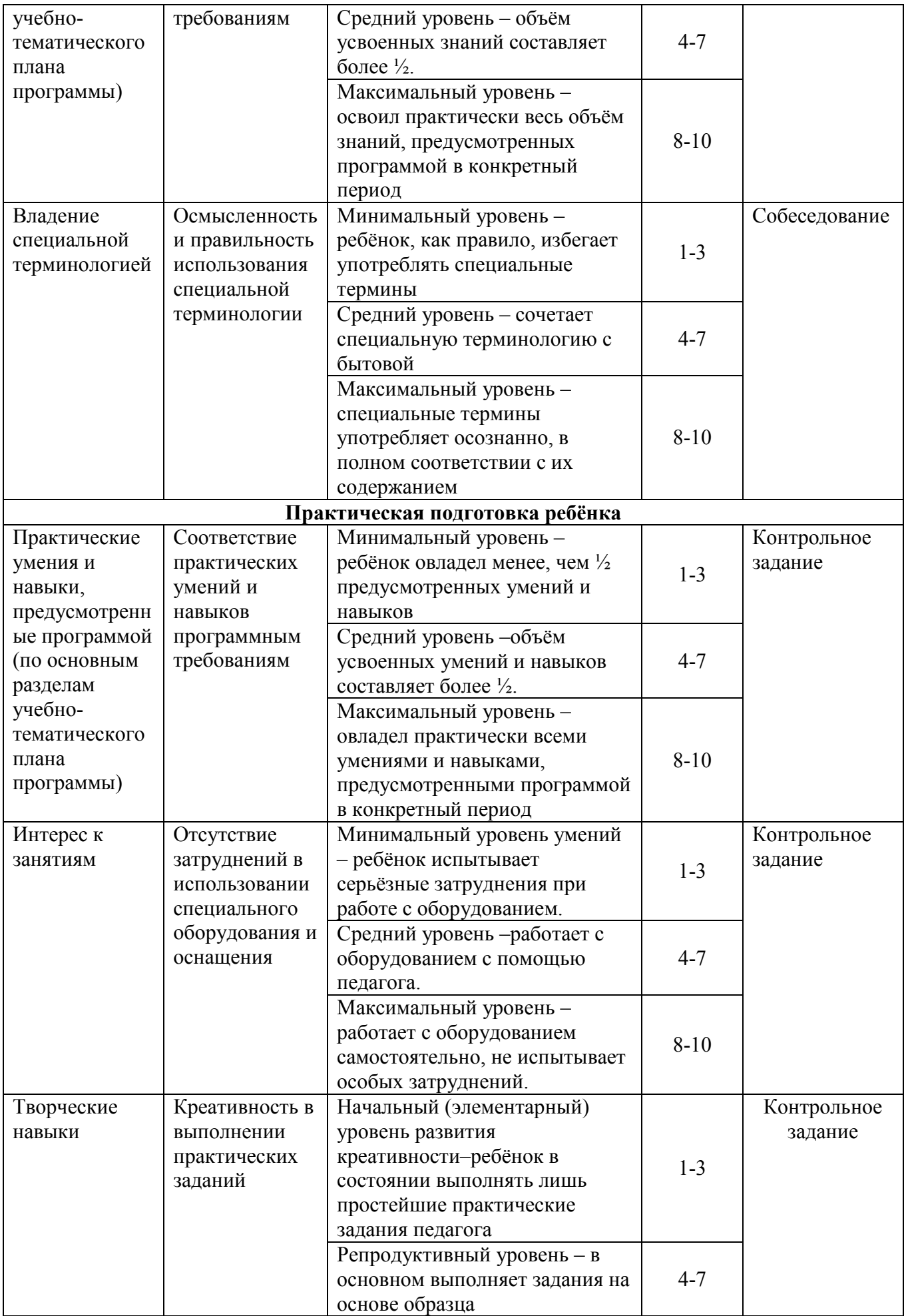

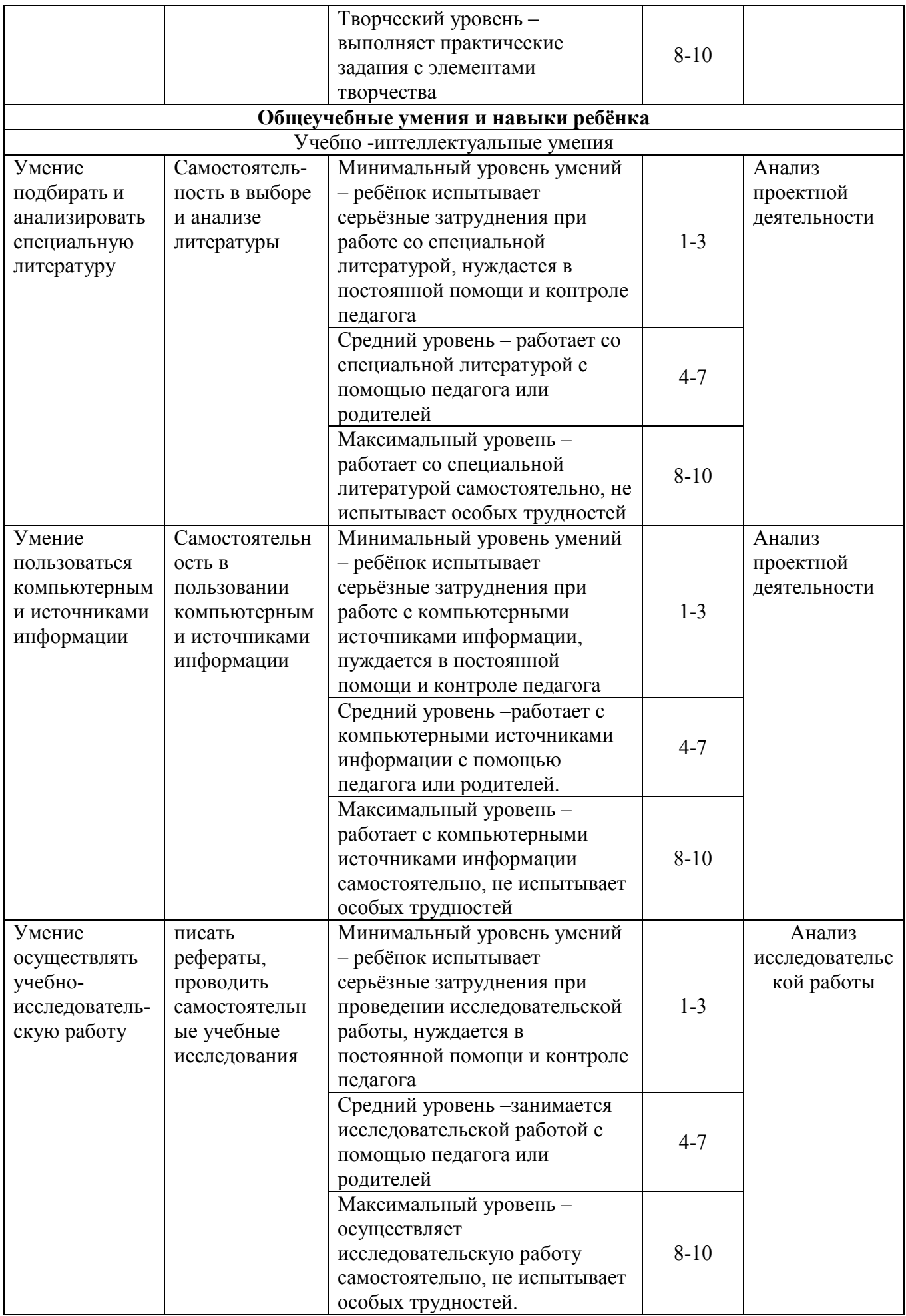

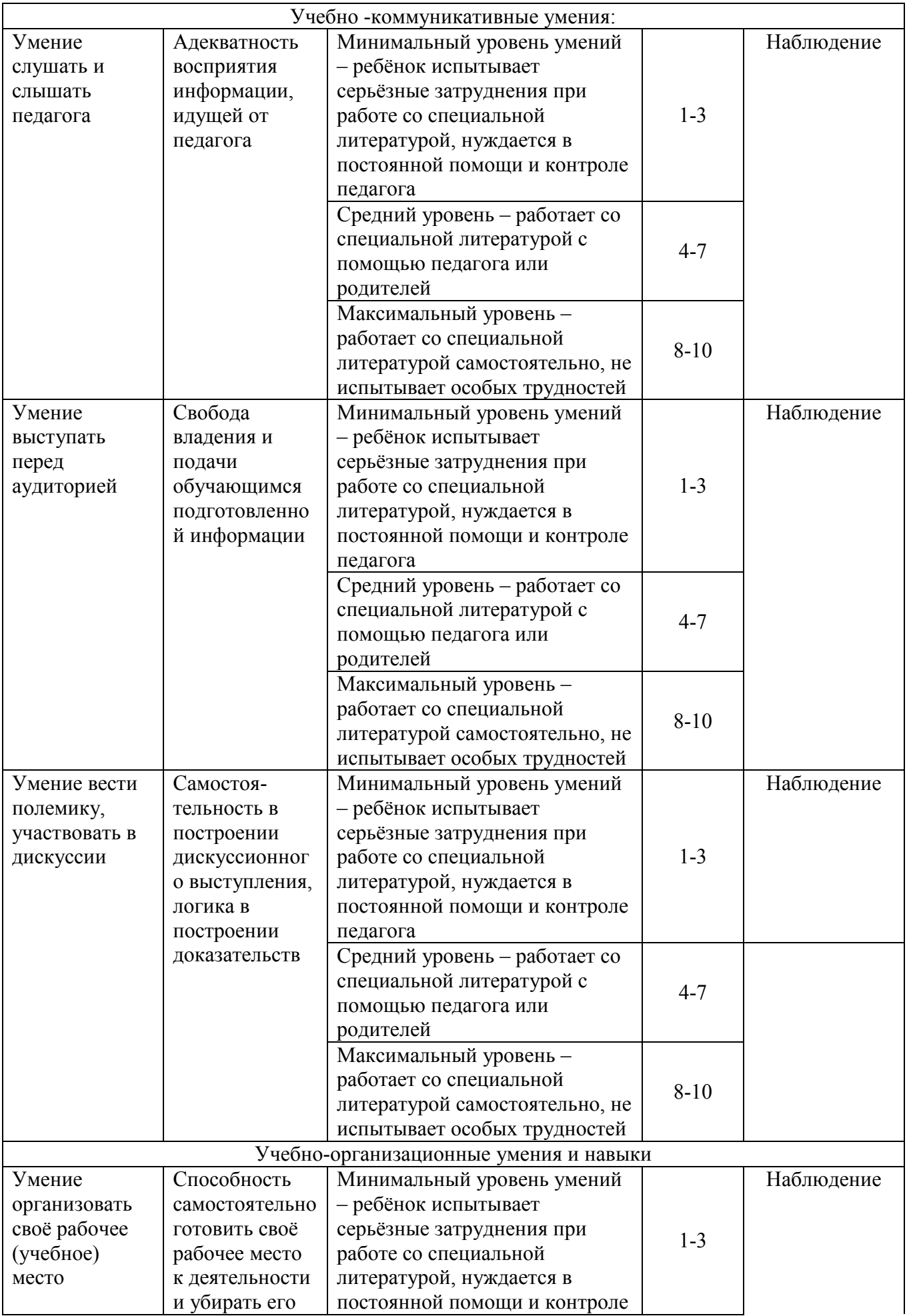

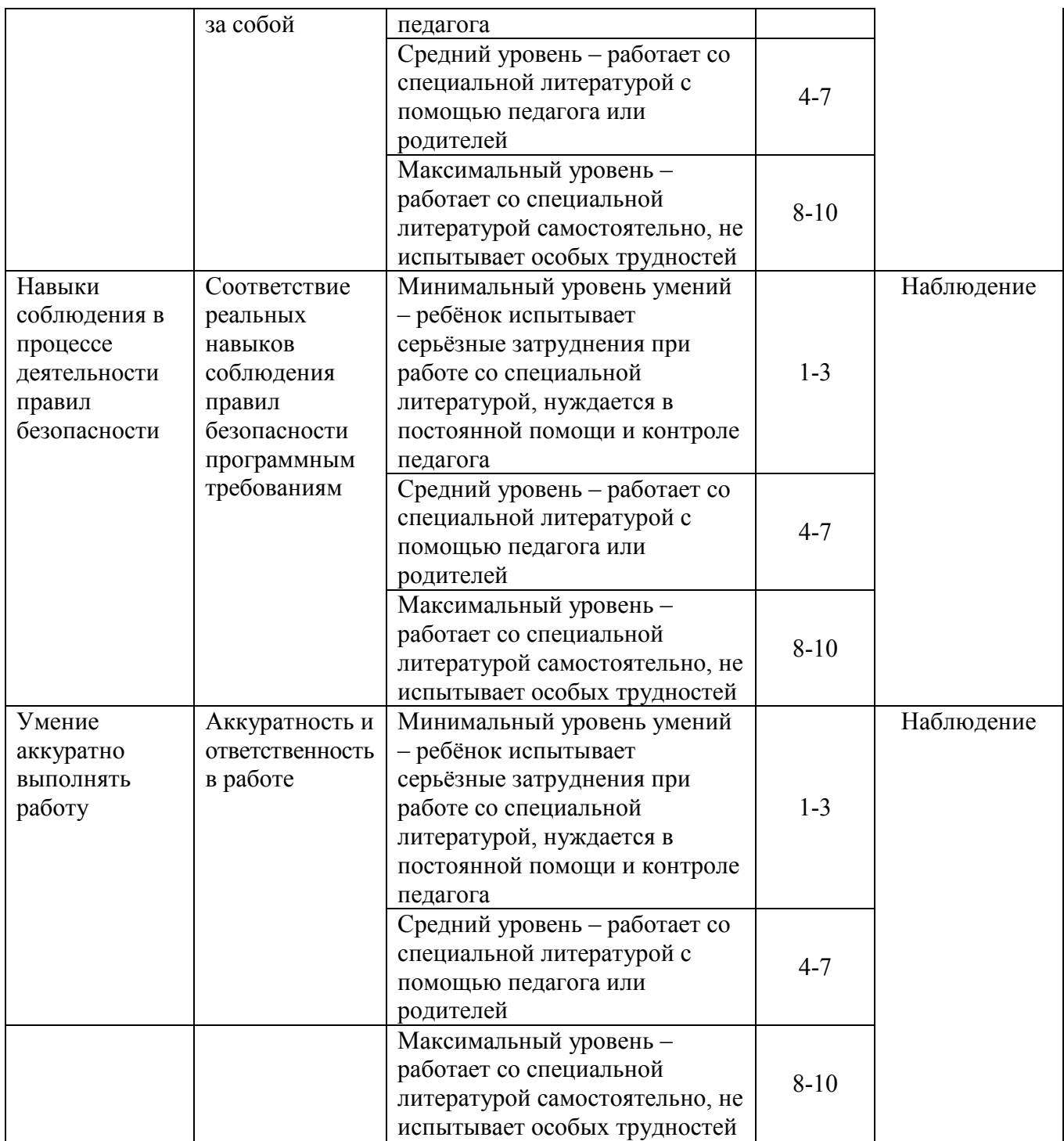

Общая оценка уровня результативности:

.

321 - 360 баллов – программа в целом освоена на высоком уровне;

281 - 320 баллов – программа в целом освоена на хорошем уровне;

241 - 280 баллов – программа в целом освоена на среднем уровне;

180 – 240 баллов – программа в целом освоена на низком уровне.

**Оценочные материалы**

*Входной контроль в виде теста: Назвать части ручки и правила ТБ работы с ней.*

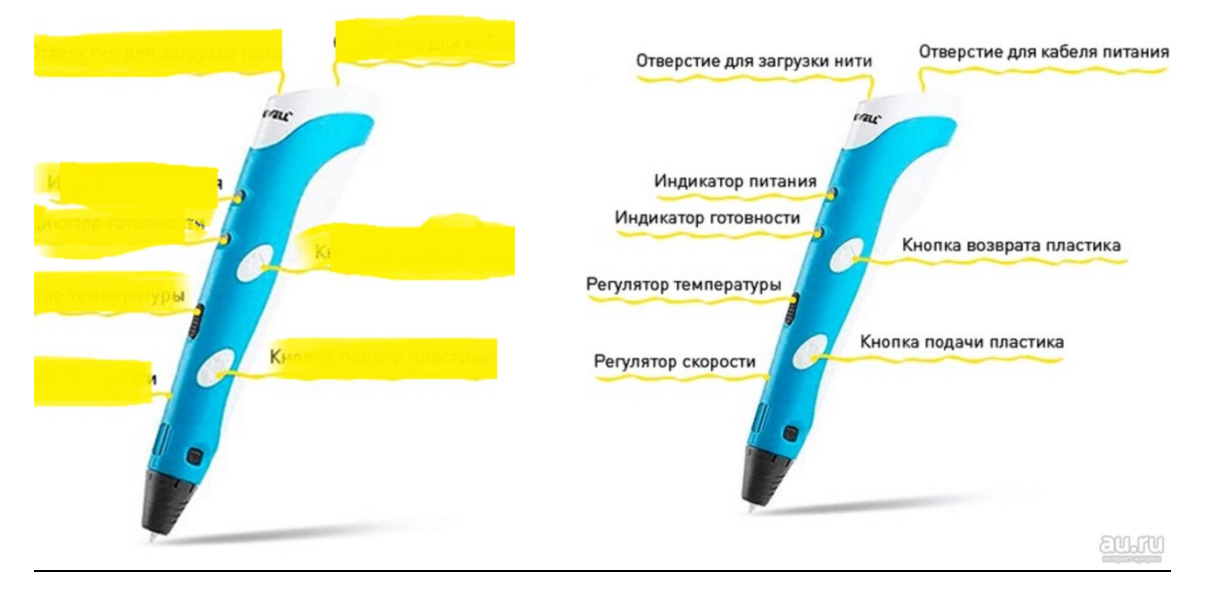

*Тест по теме рисунок – подготовительный этап моделирования.*

- 1. Произведение графики, живописи или скульптуры небольших размеров, бегло и быстро исполненное называется
	- a) Рисунок
- c) Пейзаж d) Этюд
- 2. Произведение вспомогательного характера, ограниченного размера, выполненное с натуры называется
	- a) Этюд
		- b) Композиция
- 3. Главный ведущий элемент композиции, организующий все ее части
	- a) Ритм
	- b) Контраст
- 4. Художественное средство, противопоставление предметов по противоположным качествам
	- a) Контраст

b) Набросок

b) Ритм

- d) Тон
- 5. Подготовительный набросок для более крупной работы
	- a) Рисунок
	- b) Эскиз
- 6. В изобразительных и декоративном искусствах последовательный ряд цветов, преобладающих в произведении
	- a) Гамма c) Контур
	- b) Контраст
- 7. Форма фигуры или предмета, видима как единая масса, как плоское пятно на более темном или более светлом фоне
	- a) Цветоведение
- 
- d) Орнамент
- 8. Линия, штрих, тон основные средства художественной выразительности: а) Живописи c) Графики
	- b) Скульптуры
- d) Архитектуры.
- 9. Область изобразительного искусства, в которой все художественные рисунки графические
	- a) Графика b) Живопись

b) Силуэт

- c) Архитектура
- d) Скульптура
- 10. Как называется рисунок, цель которого освоение правил изображения, грамоты изобразительного языка
	-
	- a) Учебный рисунок b) Технический рисунок
- c) Контур d) Орнамент
- 
- c) Композиционный цент
- d) Силуэт
- - c) Цвет
		-
		-
		- c) Композиция
		- d) Набросок
		-
		-
		- d) Силуэт
		- - c) Тон
			-

#### c) Творческий рисунок d) Зарисовка

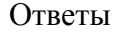

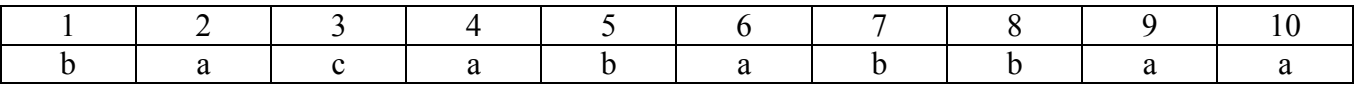

#### *Составляющие части 3D принтера. Описать и назвать принцип работы.*

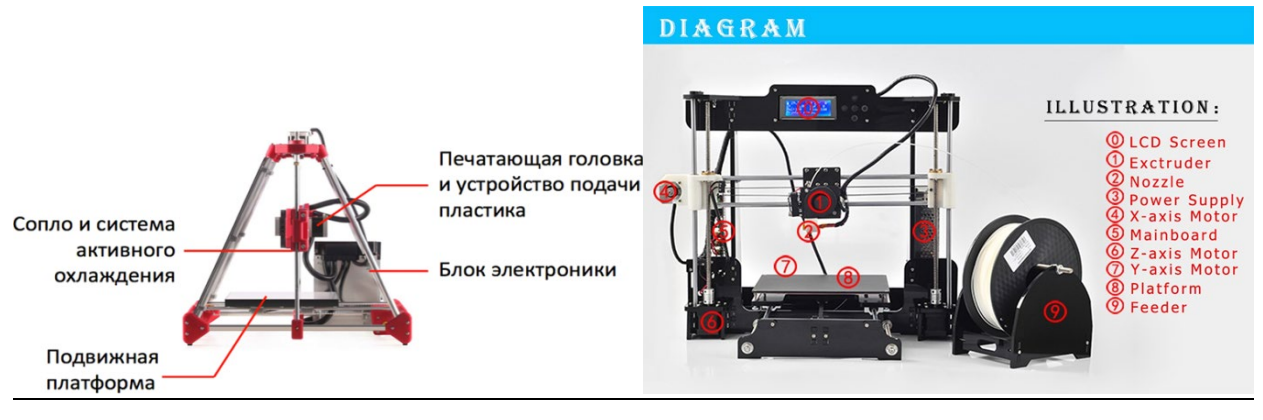

#### *Входное тестирование*

- 1.Дайте определение термину Моделирование.
	- А) Назначение поверхностям моделей растровых или процедурных текстур;
	- B) Установка и настройка источников света;
	- C) Создание трёхмерной математической модели сцены и объектов в ней;
	- D) Вывод полученного изображения на устройство вывода дисплей или принтер.
- 2. Что такое рендеринг?
	- А) Трёхмерные или стереоскопические дисплеи;
	- B) Установка и настройка источников света;
	- C) Построение проекции в соответствии с выбранной физической моделью;
	- D) Вывод полученного изображения на устройство вывода дисплей.
- 3. Где применяют трехмерную графику (изображение)?
	- А) Науке и промышленности, компьютерных играх, медицине ;
	- B) Кулинарии, общепитах;
	- C) Торговли;
	- D) Стоматологии.
- 4. Модель человека в виде манекена в витрине магазина используют с целью:
	- А) Продажи;
	- B) Рекламы;
	- C) Развлечения;
	- D) Описания
- 5. Рисунки, карты, чертежи, диаграммы, схемы, графики представляют собой модели следующего вида:
	- А) Табличные информационные;
	- B) Математические;
	- C) Натурные;
	- D) Графические информационные.
- 6. Программные обеспечения, позволяющие создавать трёхмерную графику это...
	- А) Blender Foundation Blender, Side Effects Software Houdini;
	- B) AutoPlay Media Studio;
	- C) Adobe Photoshop;
	- D) FrontPage.
- 7. К числу математических моделей относится:
	- А) Формула корней квадратного уравнения;
- B) Правила дорожного движения;
- C) Кулинарный рецепт;
- D) Милицейский протокол.
- 8. Процесс построения информационных моделей с помощью формальных языков называется:
- А) Планированием; B) Визуализацией; C) Формализацией; D) Редеринг.
- 9. Математическая модель объекта:
	- А) Созданная из какого-либо материала модель, точно отражающая внешние признаки объекта-оригинала;
	- B) Совокупность данных, содержащих информацию о количественных характеристиках объекта и его поведении в виде таблицы;
	- C) Совокупность записанных на языке математики формул, отражающих те или иные свойства объекта-оригинала или его поведение;
	- D) Установка и настройка источников света.

10. Сколько существует основных этапов разработки и исследование моделей на компьютере:

А) 5; B) 6; C) 3; D) 2

#### Ответы

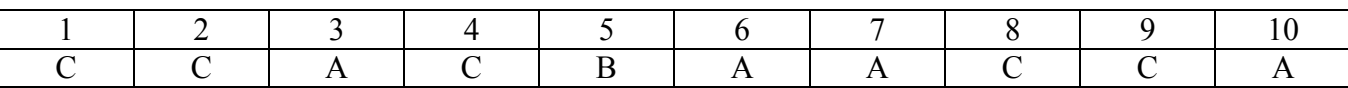

1. Как называют человека, работающего с 3D-моделями? А) 3D-художник; Б) 3D- скульптор; В) 3D-механик. 2. В каких отраслях используют 3D-моделироване? (выберите несколько вариантов ответов) А) Инженерия; Б) Образование; В) Дизайн; Г) Медицина; Д) Археология. 3. В каких направлениях используется 3D-моделирование в медицине? (выберите несколько вариантов ответов) А) Точечная и комплексная томография; Б) Выявление заболеваний сердечно-сосудистой системы; В) Создание и конструирование протезов. 4. Первым этапом при оцифровке источника и создании 3D-модели является..? А) Освещение; Б) Текстурирование; В) Моделирование; Г) Анимация. 5. Каким крупнейшим индустриям развлечений появился интерес к 3D-моделированию? А) Кино, видеоигры, виртуальная реальность; Б) Кино, видеоигры, видео; В) Кино, видеоигры. 6. Какова точность воссоздания 3D-моделей артефактов? А) Средняя; Б) Низкая; В) Высокая. 7. Что из перечисленного не является программным обеспечением для создания 3D-моделей? A) Autodesk 3Ds Max; Б) Blender; В) Agisoft PhotoScan; С) Microsoft Office PowerPoint. 8. Выберите правильную расшифровку аббревиатуры «3D» А) 3 Doctоrs; Б) 3 Dimensions; В) 3 Digitals; В) 3 Diamonds. 9. На этом этапе математическая (векторная) пространственная модель превращается в плоскую (растровую) картинку? А) Алгоритмирование; Б) Текстурированное; В) Моделирование; Г) Рендеринг. 10. Является ли трёхмерная графика видом векторной графики?  $(A)$  Да; Б) Нет. 11. Где наиболее широко применяется трёхмерная графика? (выберите несколько вариантов ответов) А) В кинематографе; Б) В театре; В) Дома; Г) В компьютерных играх; Д) В докладах и рефератах. 12. Из чего состоит любой объект 3D-моделях? А) Платформа; Б) Плацдарм; В) Полигон; Д) Поле. Ответы: 1 2 3 4 5 6 7 8 9 10 11 12

 $A \mid A, B, \Gamma, \Pi \mid A, B \mid B \mid A \mid B \mid C \mid L \mid \Gamma \mid A \mid A, \Gamma \mid B$ 

*Итоговый тест*

1. В каком формате должна быть сохранена модель для печати?

 $(A)$  STL  $\overline{B}$ ) BMP  $\overline{B}$ ) PNG  $\overline{\Gamma}$ ) 123dx

- 2. Какое нижнее значение коэффициента использования материала (КИМ) для аддитивных технологий?
	- А) 10% Б) 30% В) 50% Г) 60%
- 3. Что еще не было изготовлено при помощи аддитивных технологий?
	- А) Спутник целиком Б) Дом В) Робот Г) Машина
- 4. Изготовление деталей из стали всегда дешевле титановых

А) Да Б) Нет

- 5. Применение аддитивных технологий всегда дороже традиционного производства А) Да Б) Нет
- 6. К преимуществам аддитивных технологий можно отнести: (выберите несколько вариантов ответов)
	- А) Возможность кастомизации и персонализации изделий;
	- Б) Использование любого материала;
	- В) Снижение веса изделия;
	- Г) Снижение числа деталей в сборке.
- 7. Аддитивные технологии это:
	- А) Процесс объединения материала с целью создания объекта из данных 3D-модели;
	- Б) Процесс 3D-печати;
	- В) Процесс создание объёмных моделей;
	- Г) Процесс создания и печати 3D-модели соответствующей параметрам объекта.
- 8. Отметьте недостатки аддитивных технологий:
	- А) Необходимость дополнительного оборудования;
	- Б) Высокая стоимость при крупносерийном производств;
	- В) Требуется постобработка поверхностей изделий;
	- Г) Не для всех объектов есть возможность создания 3D-модели.
- 9. Через сколько лет по прогнозам NASA можно будет напечатать весь спутник целиком?
	- А) 1 Б) 5 В) 10 Г) 15
- 10. Чтобы избежать расслаивания модели, но не сильно увеличивать время печати надо:
	- А) Толщина слоя не должна быть больше половине диаметра сопла;
	- Б) Повысить температуру нагрева платформы;
	- В) Уменьшить диаметр сопла;
	- Г) Толщина слоя должна быть больше половине диаметра сопла.
- 11. Какую толщину стенки можно напечатать при диаметре экструдера 0.4 мм? (выберите несколько вариантов ответов)
	- А) 0,4 мм; Б) 0,2 мм; В) 0,6 мм; Г) 0,8 мм.
- 12. Какой максимальной длины «мост» можно напечатать не теряя в качестве? А) 50 мм; Б) 100 мм; В) 120 мм; Г) 150 мм.
- 13. За какую минимальную цену можно приобрести FDM-принтер?
- А) 15000 рублей; Б) 250000 рублей; В) 35000 рублей Г) 45000 рублей
- 14. FDM-технологию 3D-печати заключается в:
	- А) Склейка частиц материала при высоких температурах;
	- Б) Послойном наложении расплавленного материала;
	- В) Наплавления материала;
	- Г) Спайка частиц материала.
- 15. Как скорость печати влияет на качество печати?
	- А) Чем быстрей, тем качественней;
	- Б) Наилучшее качество печати при средних скоростях
	- В) Чем медленнее, тем качественнее;
	- Г) Не имеет значения.
- 16. Для пластика ABS характерно следующее свойство:
- А) Низкие температуры плавления;
- Б) Пластичный, легко склеить;
- В) Низкая стоимость;
- Г) хорошее качество печати.
- 17. Какие материалы хорошо подходят для печати визуальных макетов? (выберите несколько вариантов ответов)
	- $A)$  PLA;  $\overline{b}$ ) ABS;  $\overline{B}$ ) PET-G
- 18. Отметьте правильное утверждение:
	- А) Механические характеристики 3D-принтера важнее для качества печати, чем программное обеспечение принтера;
	- Б) Программное обеспечение принтера важнее для качества печати, чем механические характеристики 3D-принтера;
	- В) Качество печати зависит от правильного подбора размера сопла;
	- Г) На качество печати влияет тип пластика.
- 19. При каком угле между основанием (платформой, нижней частью детали) и деталью поддержки не потребуются?
	- А) 20 градусов; Б) 30 градусов; В) 40 градусов; Г) 50 градусов;
- 20. Технологию LOM лучше всего использовать для изготовления... (выберите несколько вариантов ответов)
	- А) Масок; Б) Дизайн-макетов; В) Домов; Г) Протезов.
- 21. Какое максимальное количество материалов может быть использовано при использовании Polyjet технологии?
	- А) 4; Б) 8; В) 16; Г) 32
- 22. Почему для изготовления выжигаемых мастер моделей не рекомендуется использовать FDM технологию? (выберите несколько вариантов ответов)
	- А) Шероховатость моделей; Б) Большая себестоимость;
	- В) Плохая детализация; Г) Плохое качество.
- 23. Можно ли сказать, что DLP принтеры работают по технологии SLA?

А) Нет Б) Да

- 24. В чем различие между SLM и DMLS технологиями 3D-печати?
	- А) SLM частички расходного материала приплавляются друг к другу, DMLS частички расходного материала склеиваются друг с другом;
	- Б) SLM частички расходного материала склеиваются друг к другу, DMLS частички расходного материала приплавляются друг с другом.
- 25. Какой из видов DLP-технологии экономичнее с точки зрения необходимого количества расходного материала?
- А) Засветка сверху; Б) Засветка снизу; В) Засветка справа; Г) Засветка слева.
- 26. Прямая подача металла характерна для следующей технологии 3D-печати: А) DMLS; Б) FDM; В) DMD; Г) SLM
- 27. С какой технологии в 1982 году началось развитие аддитивных технологий? A) SLA;  $E$ ) FDM;  $B$ ) DMD;  $\Gamma$ ) SLM
- 28. Какие из перечисленных технологий относятся к группе «твердых» АТ? (выберите несколько вариантов ответов)
	- А) SLA; Б) FDM; В) SLM; Г) LOM.
- 29. Можно ли с одного компьютера управлять пятью и более настольными 3D-принтерами?  $\overline{A}$ )  $\overline{A}$   $\overline{B}$   $\overline{A}$   $\overline{B}$   $\overline{A}$   $\overline{B}$   $\overline{A}$   $\overline{B}$   $\overline{B}$   $\overline{B}$   $\overline{B}$   $\overline{B}$   $\overline{B}$   $\overline{B}$   $\overline{B}$   $\overline{B}$   $\overline{B}$   $\overline{B}$   $\overline{B}$   $\overline{B}$   $\overline{B}$   $\overline{B}$   $\overline{B}$   $\over$
- 30. Для чего нужен требуется прогрев камеры перед печатью полиамидом на профессиональных 3D-принтерах? (выберите несколько вариантов ответов)
	- А) Возможность не использовать подложку;
	- Б) Для нагрева материала перед плавлением;
	- В) Лучшей адгезии первого слоя к платформе;
	- Г) Для установления единой температуры во всей камере.
- 31. Если настольный 3D-принтер имеет закрытый корпус или внешний колпак, то какие преимущества это дает? (выберите несколько вариантов ответов)
	- А) Лучше адгезия первого слоя к платформе;
	- Б) Лучше адгезия слоев друг к другу;
	- В) Лучше качество печати;
	- Г) Уменьшение времени печати.
- 32. Для чего может использовать второй экструдер на настольном 3D-принтере? (выберите несколько вариантов ответов)
	- А) Безостановочная печать при обрыве нити материала;
	- Б) Для печати вторым цветом;
	- В) В качестве запасного при засоре первого экструдера;
	- Г) Для печати вторым материалом.
- 33. Что входит в полный цикл 3D-печати? (выберите несколько вариантов ответов)
	- А) Моделирование; Б) Постобработка; В) Печать на 3D-принтере;
- Г) Проектирование 3D-модели; Д) Слайсинг (разбивка модели на слои); Е) Реализация.
- 34. Если при экспорте в формат STL увеличивать «гладкость» моделей (т.е. снижать допуск по углу), что будет изменяться? (выберите несколько вариантов ответов)
	- А) Будет увеличиваться число треугольников;
	- Б) Будет увеличиваться размер файла;
	- В) Будет уменьшено число треугольников;
	- Г) Качество печати станет лучше.
- 35. Если собирать экструзионный 3D-принтер самостоятельно с областью печати 200 х 200 х 180 мм и толщиной слоя печати ~0,1 мм: сколько ориентировочно стоит комплект для сборки такого 3D-принтера?
- $(A) \sim 10\,000 15\,000\,\text{py6}$ ;  $E) \sim 15\,000 20\,000\,\text{py6}$ ;  $B) \sim 20\,000 25\,000\,\text{py6}$ 36. Можно ли на настольном экструзионном 3D-принтере изготовить детали для какого-либо оборудования (достаточна ли прочность напечатанных деталей)? А) Да; Б) Нет.

Ответы:

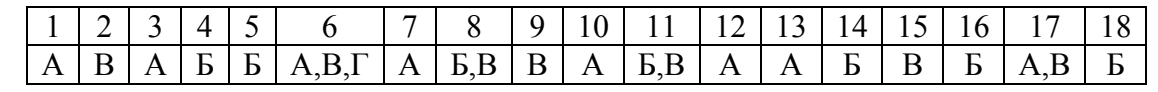

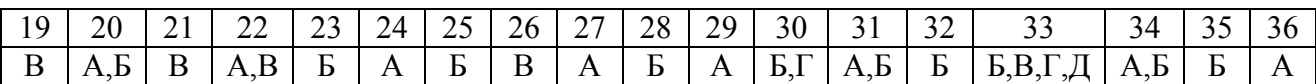

#### **Условия реализации программы**

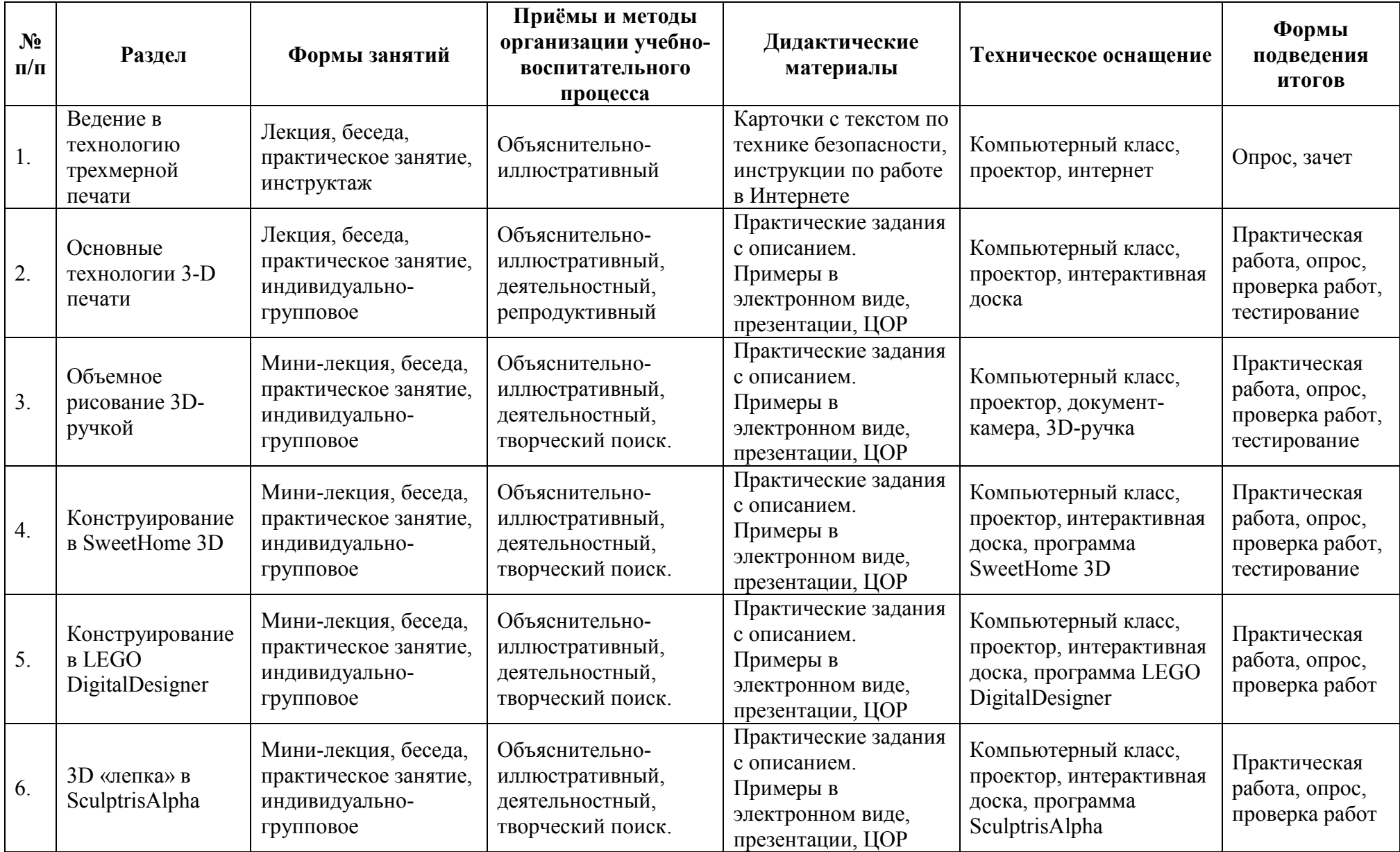

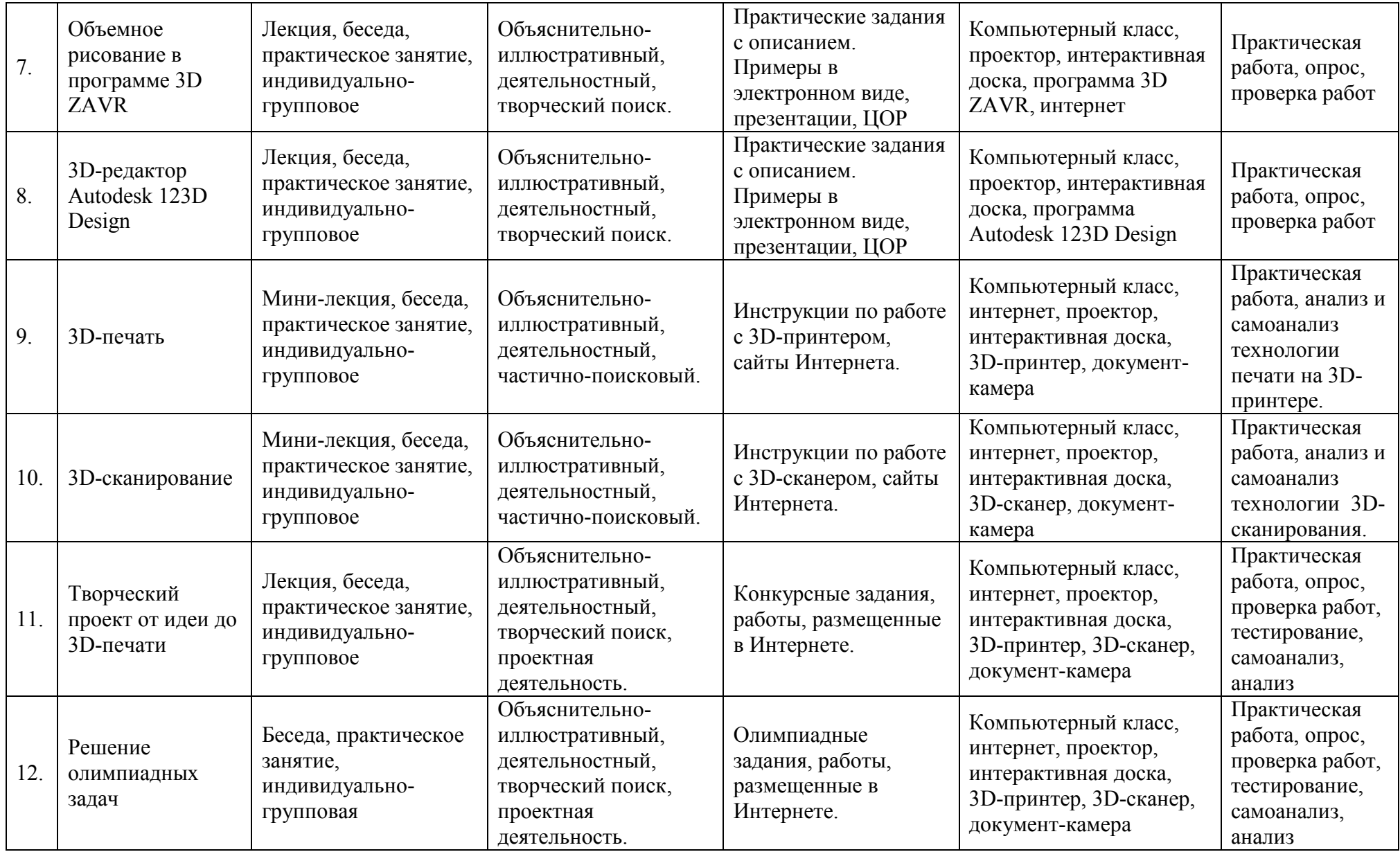

#### **Методические материалы**

#### **Практическая работа «Интерфейс программы 123D Desing»**

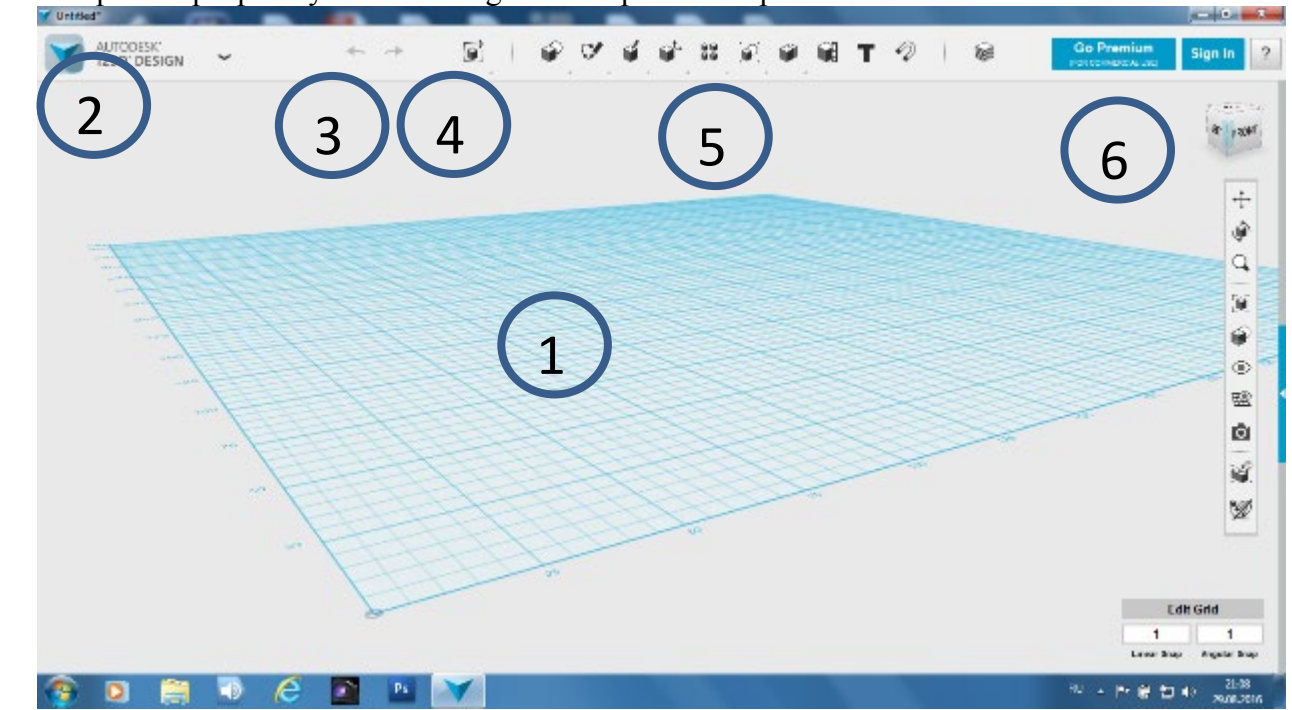

Вы открыли программу 123D Desing. Посмотрите на экран

Посередине – рабочее поле. Это миллиметровая сетка, на которой мы будем строить наши объекты. 1

| 123D, DE2ICM | $\check{}$    | $\leftarrow$ $\rightarrow$ | 9 | ŵ<br>v | 88<br>i Gi | 囃<br>Ŵ | v<br>т | 稻 | Go Premium<br>Potoenoczaszc | Sign In                  |
|--------------|---------------|----------------------------|---|--------|------------|--------|--------|---|-----------------------------|--------------------------|
| New          |               |                            |   |        |            |        |        |   |                             | 7.9536                   |
| Open         |               |                            |   |        |            |        |        |   |                             | $4^{+}$ $+30^{+1}$       |
| Save         |               |                            |   |        |            |        |        |   |                             |                          |
| Save a Copy  |               |                            |   |        |            |        |        |   |                             | 卡鱼                       |
| Import       |               |                            |   |        |            |        |        |   |                             | $\alpha$                 |
| Export as 3D |               |                            |   |        |            |        |        |   |                             | (a)                      |
| Export as 2D |               |                            |   |        |            |        |        |   |                             | ۵                        |
| 3D Print     |               |                            |   |        |            |        |        |   |                             | ۲                        |
| Send To:     |               |                            |   |        |            |        |        |   |                             | 璼                        |
| Exit         | $\sim$ $\sim$ |                            |   |        |            |        |        |   |                             | Ŵ                        |
|              | $\sim 10$     |                            |   |        |            |        |        |   |                             | ý.                       |
|              |               |                            |   |        |            |        |        |   |                             | ¥                        |
|              |               | <b>Section</b>             |   |        | <b>NR</b>  |        |        |   |                             |                          |
|              |               |                            |   | att.   |            |        |        |   |                             |                          |
|              |               |                            |   |        |            |        |        |   |                             | <b>Edit Grid</b>         |
|              |               |                            |   |        |            |        |        |   | 1<br>Lewin Stap             | 1<br><b>Angeler Bray</b> |

2 . Слева наверху – главное меню. При нажатии выпадает меню. Можно создать новый проект, открыть существующий, сделать копию, импортировать, экспортировать, напечатать на 3D принтере, переслать по почте, закрыть проект.

3. Стрелки отмены действий и повтора

# 4. Меню редактирования

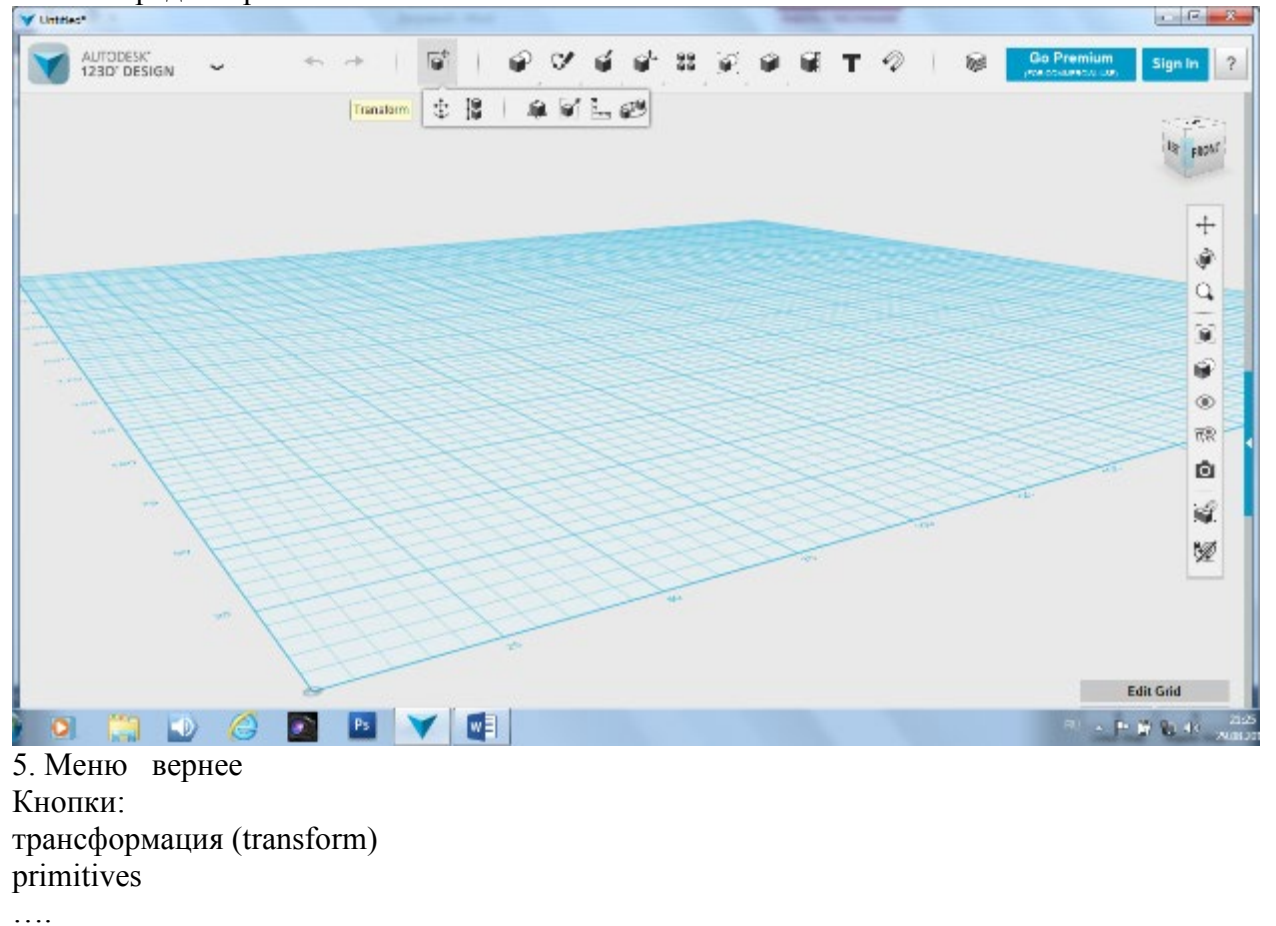

Материалы materials

Давайте попробуем сделать простой проект из кубиков В меню примитивы выбираем кубик ( BOX). Постройте несколько кубиков.

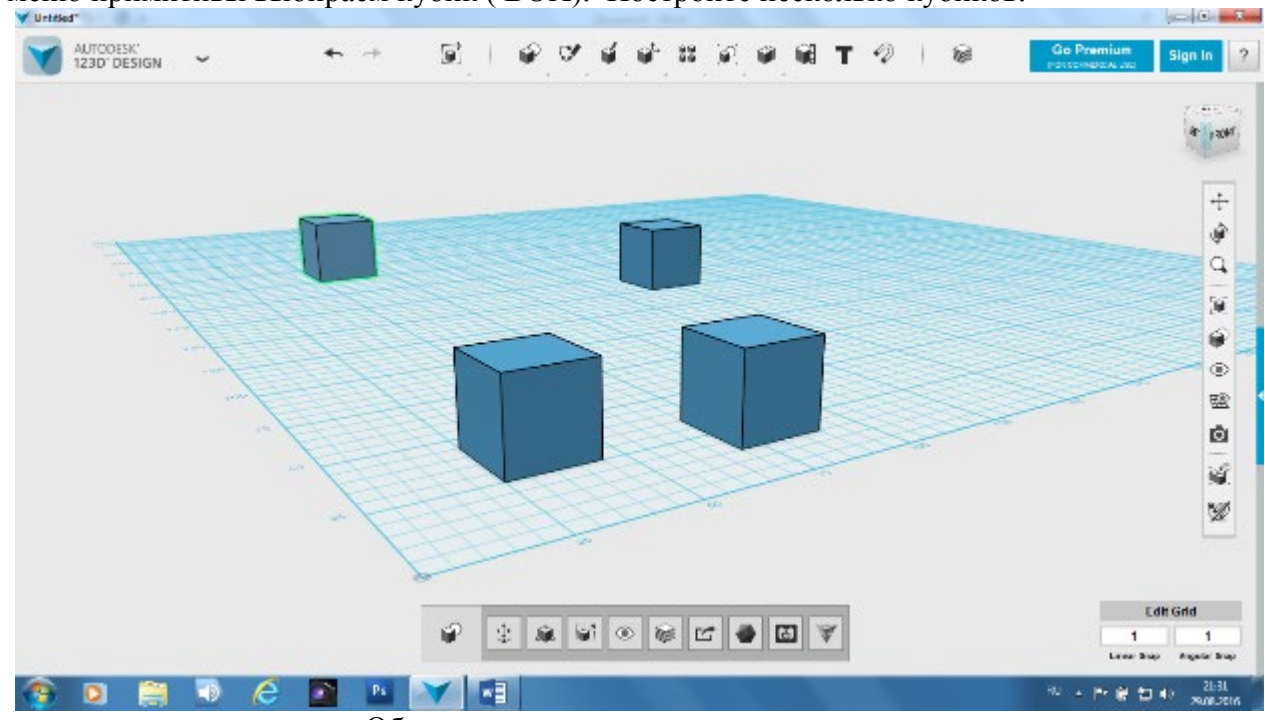

Вот что у меня получилось. Обратите внимание, внизу появилось новое меню. Давайте изменим цвет кубиков.

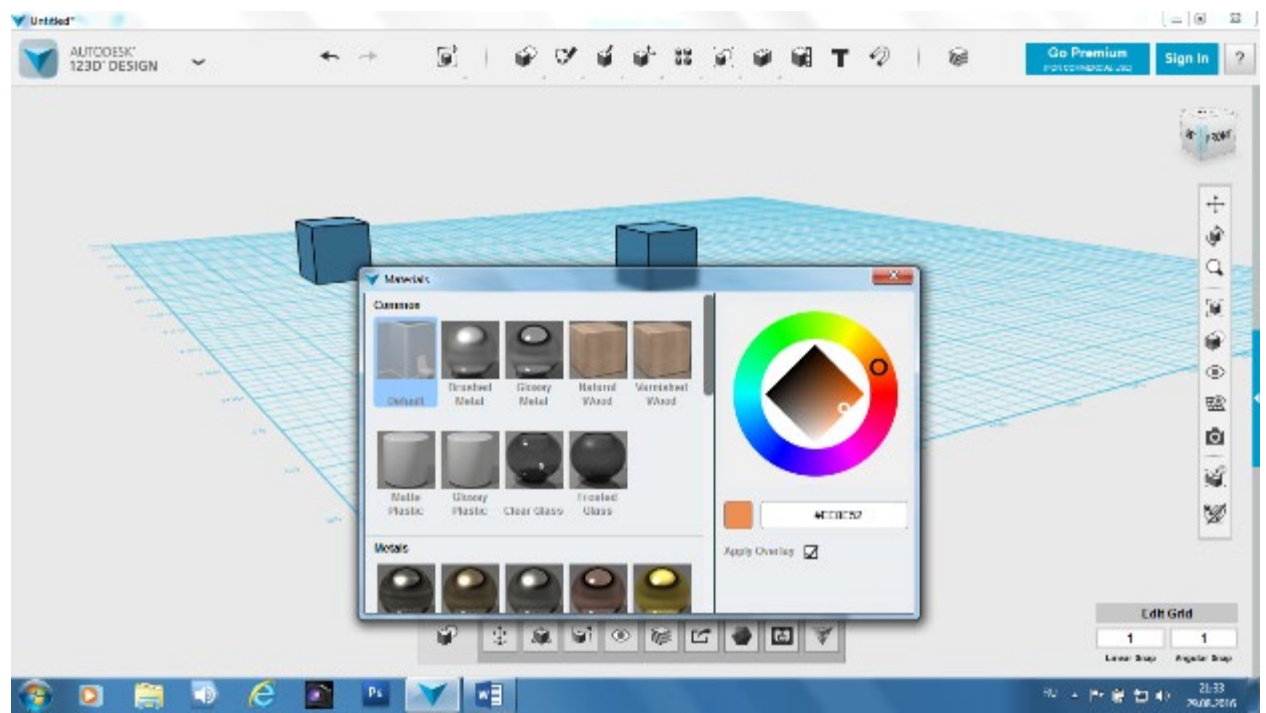

Выделите один из кубиков и нажмите кнопку материал. В правой части выберем цвет. Закроим окно материал. Кубик изменил цвет

Раскрасим все кубики разными цветами.

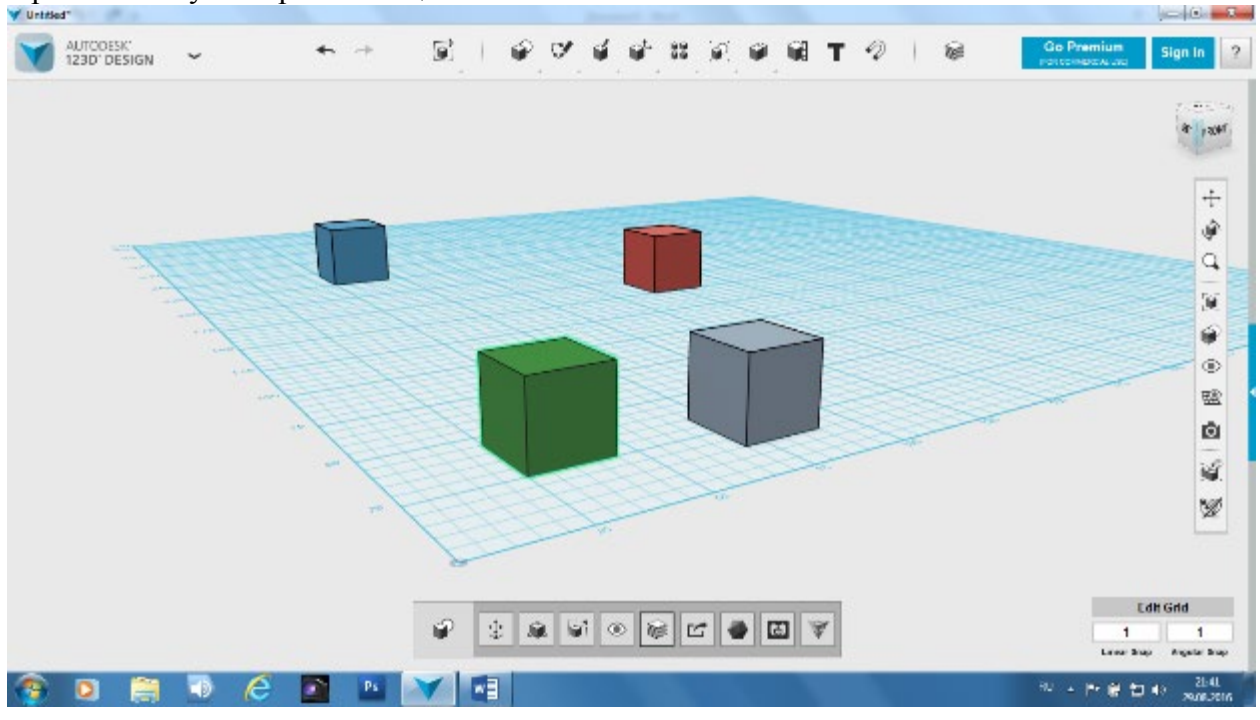

Вот что у меня получилось.

А теперь посмотрим на наше творение с разных сторон.

В правой верхней части экрана есть меню Вид. ( Цифра 6 на первом рисунке)

Нажмите на слова left( слева). Верх (top) спереди (front).

Посмотрите, как будет выглядеть ваш проект с разных сторон.

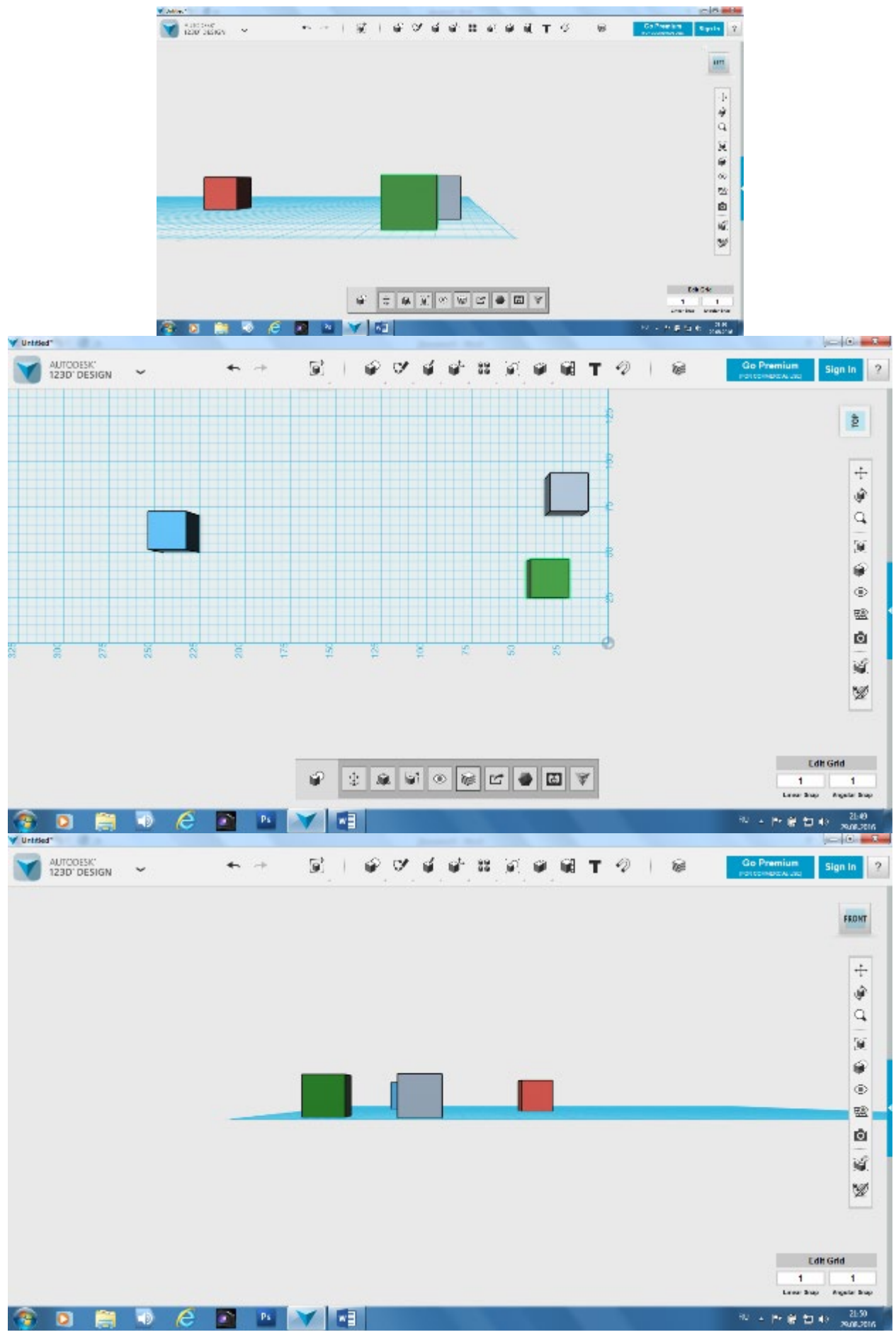

Для возвращения к исходному виду, нажмите домик.

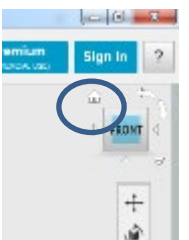

Сохраните свой первый проект или сделайте снимок экрана.

#### **Практическая работа «Давайте сделаем домик»**

- 1. Построим кубик.
- 2. Изменим размеры кубика. Щёлкнем мышкой на кубике и нажмем меню редактирование. Scale. Высветятся размеры кубика. Щелкнем по размерам и сделаем длину 50.

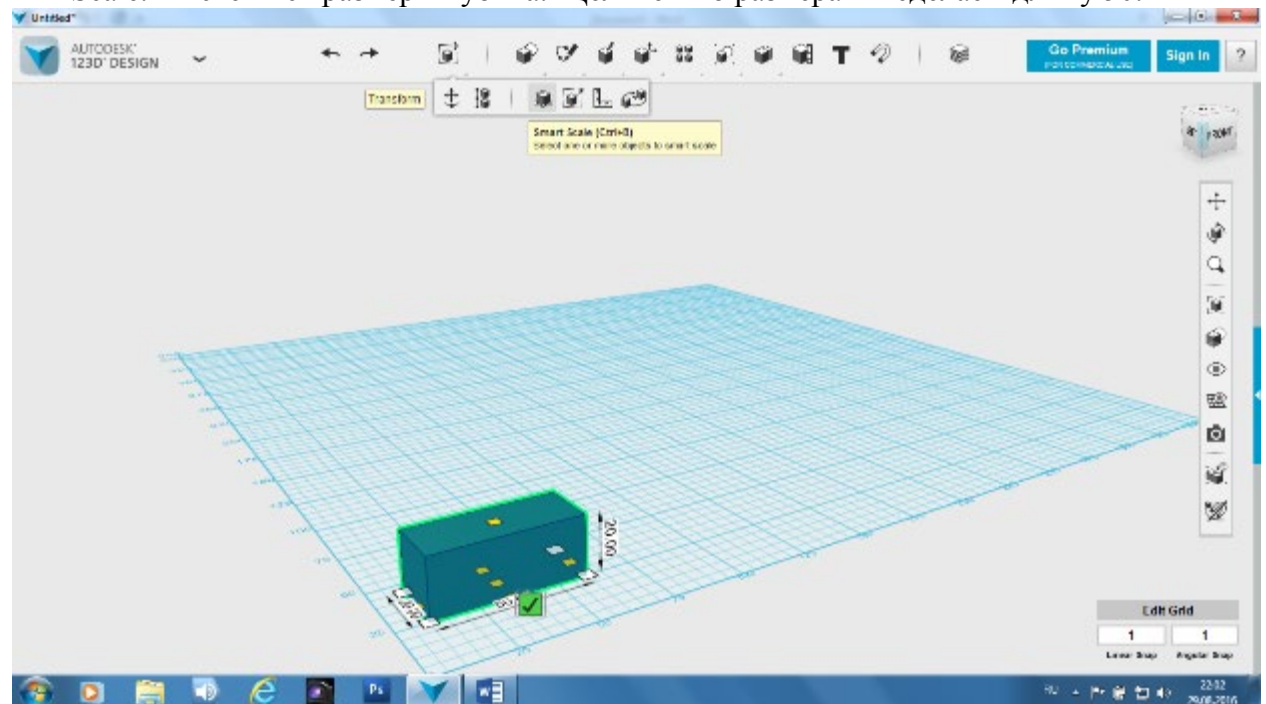

Щелкнем по зеленой галочке.

- 3. Возьмем приметив wedge.
- 4. Установим высоту 50.

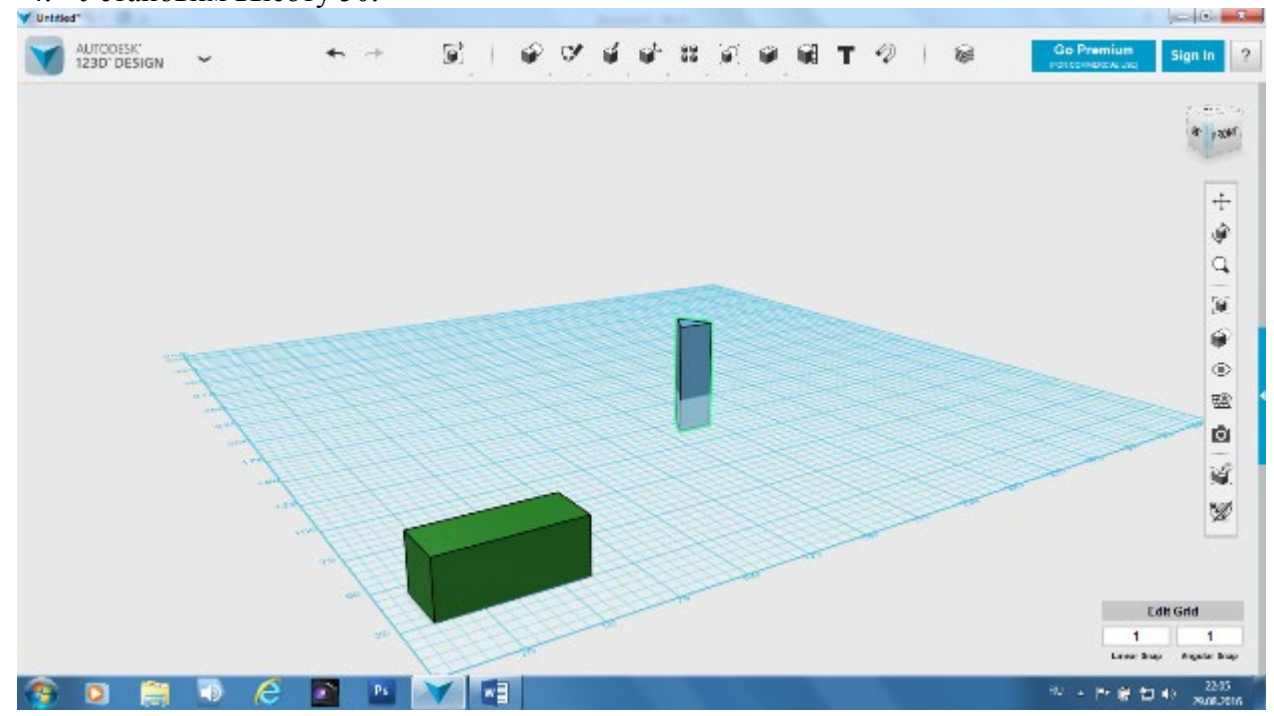

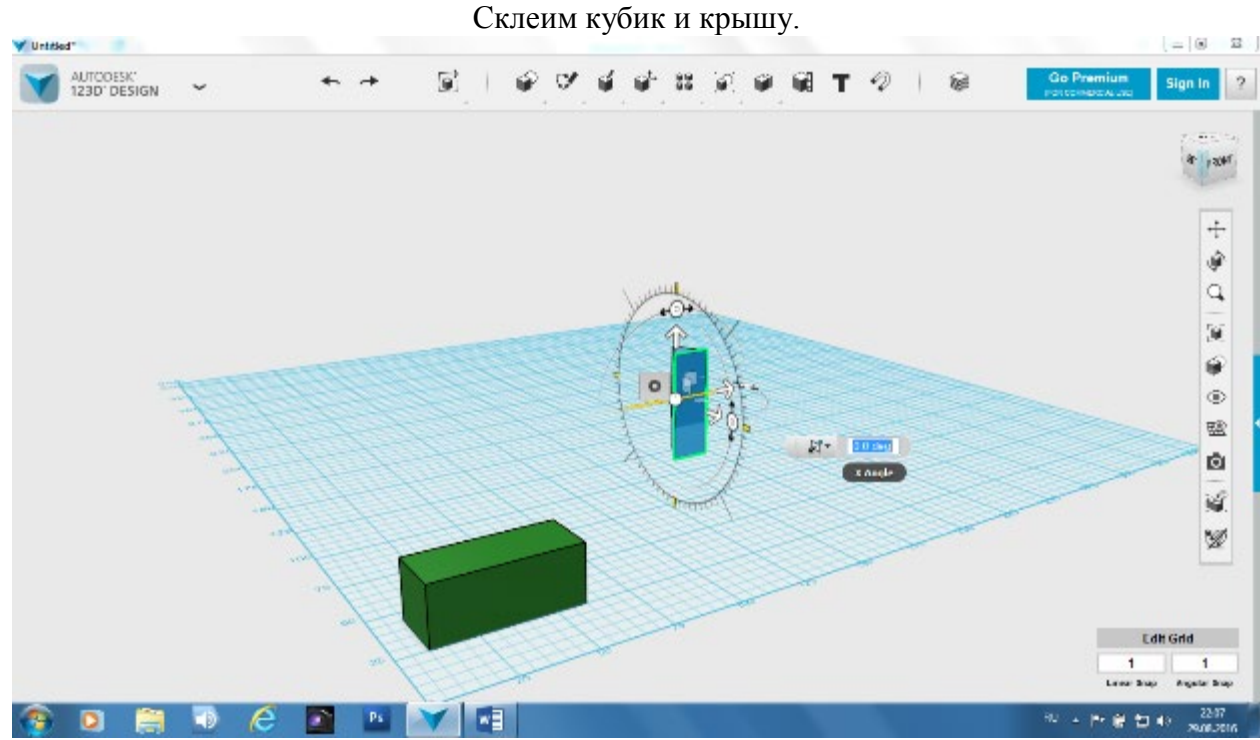

Щелкнем по крыше. Нажмите на меню редактирование (transform). Выберите меню перемещение move Нажмите на вертикальный круг и поверните крышу на 90 градусов. Крыша «ляжет) на основание.

Поверните ее аналогично вокруг вертикальной оси. ( опять 90 градусов)

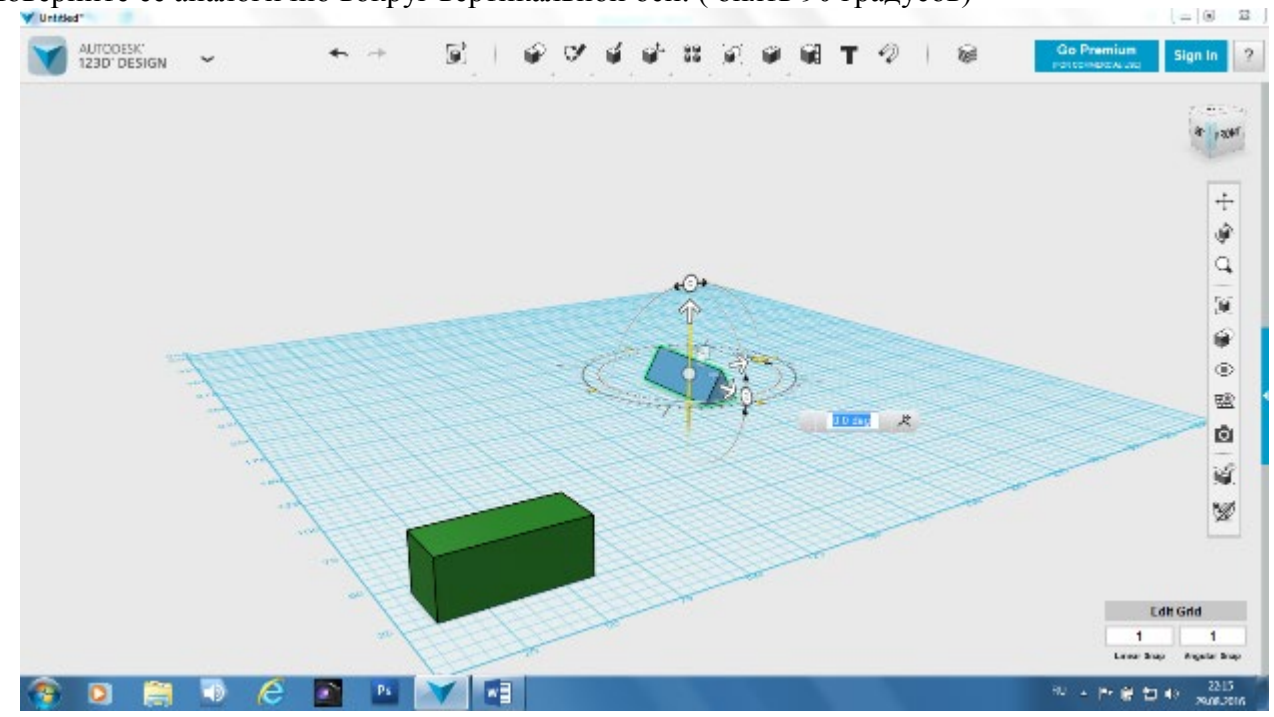

Выделите крышу и переместите ее с помощью горизонтальной стрелки вперед

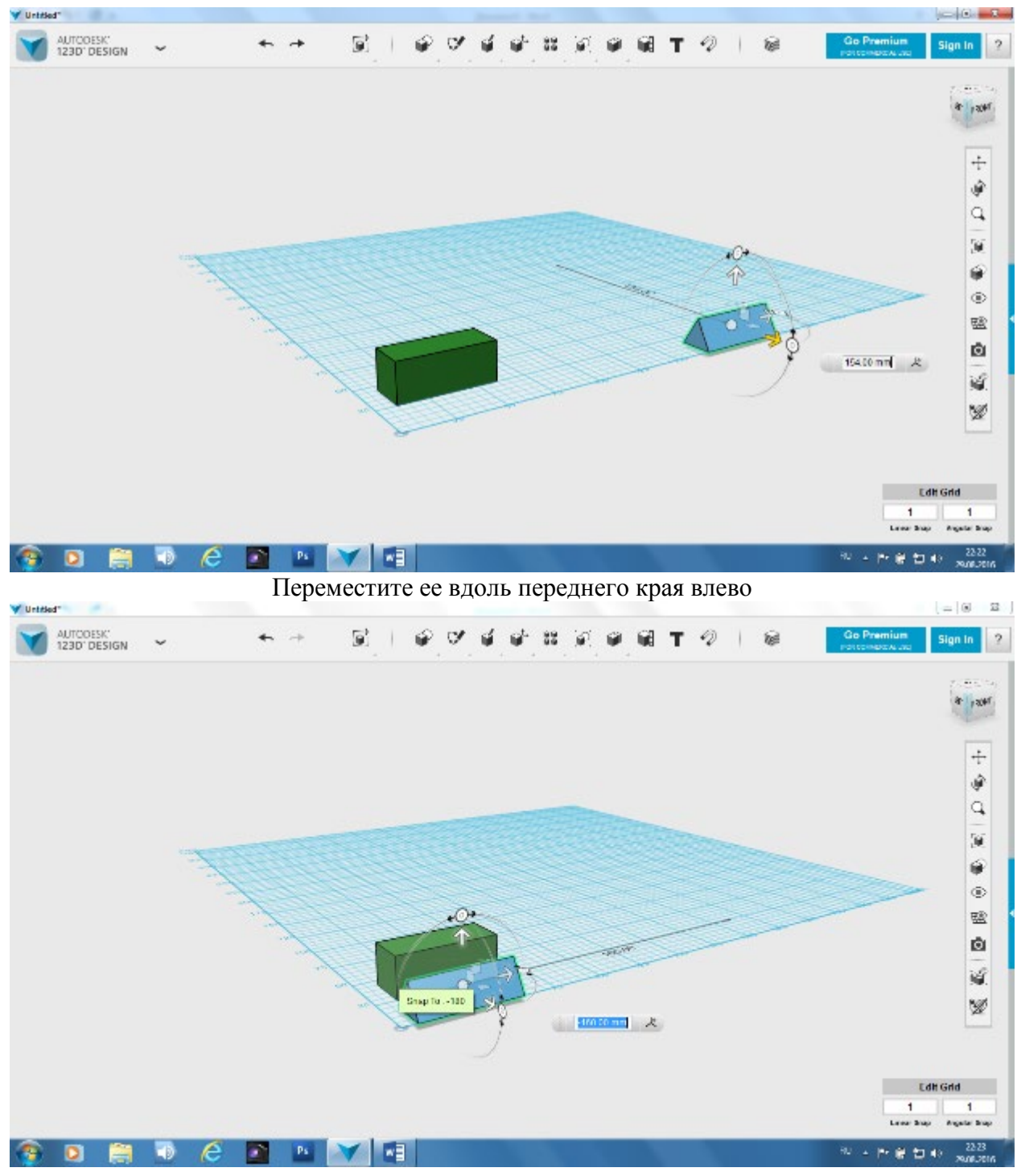

Поднимите крышу вверх

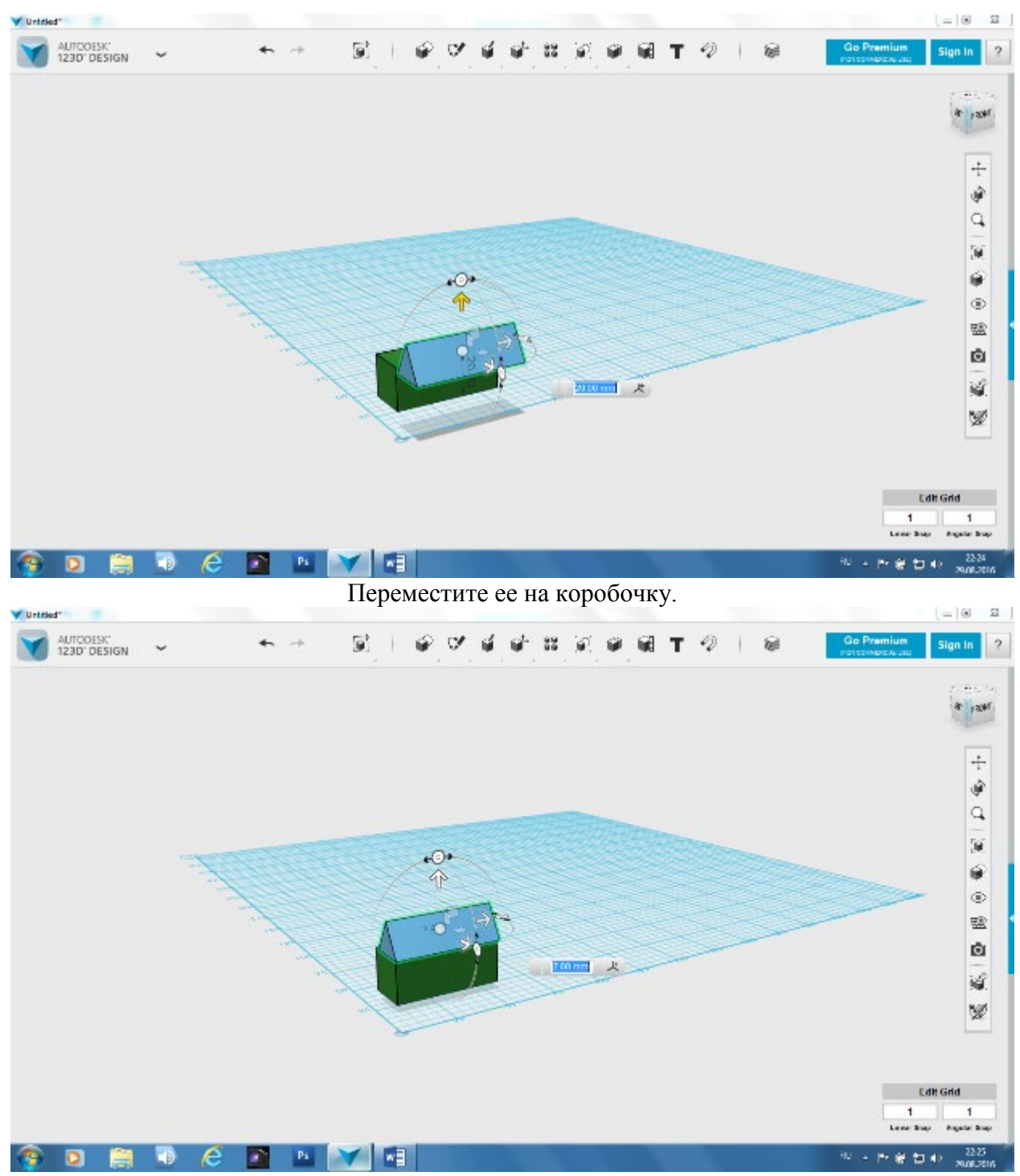

Проверьте по видам сверху, спереди и сбоку, что все на месте

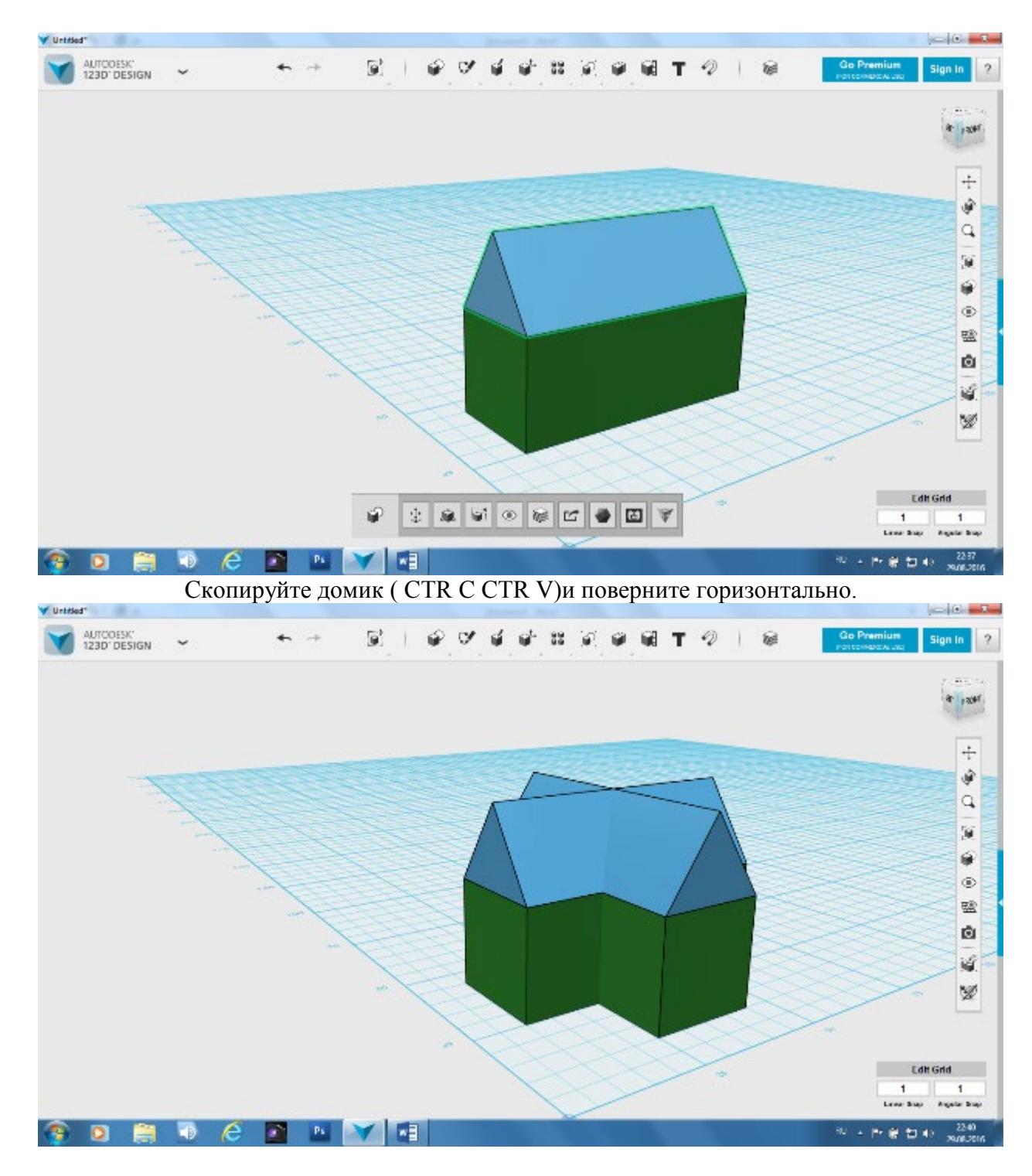

#### **Практическая работа «Детская пирамидка»**

**Тема занятия:** геометрические примитивы, изменение параметров (размер, сглаживание, цвет), сборка с применением инструмента Snape.

**Задача:** Собрать пирамиду из примитивов используя стандартные модификаторы объектов.

| $\sim$ 0.000.000 $\mu$ map when $\mu$ and $\mu$ and $\mu$ and $\mu$ |        |            |         |  |  |  |  |  |  |  |
|---------------------------------------------------------------------|--------|------------|---------|--|--|--|--|--|--|--|
| Іиаметр                                                             | Высота | Скругление | Цвет    |  |  |  |  |  |  |  |
|                                                                     |        |            | красный |  |  |  |  |  |  |  |
|                                                                     |        |            | Зеленый |  |  |  |  |  |  |  |
|                                                                     |        |            | Желтый  |  |  |  |  |  |  |  |
|                                                                     |        |            | Синий   |  |  |  |  |  |  |  |

В основе пирамилы лежит цилиндр

Smart scale Fillet shift для выбора нескольких граней

#### **Этапы создания:**

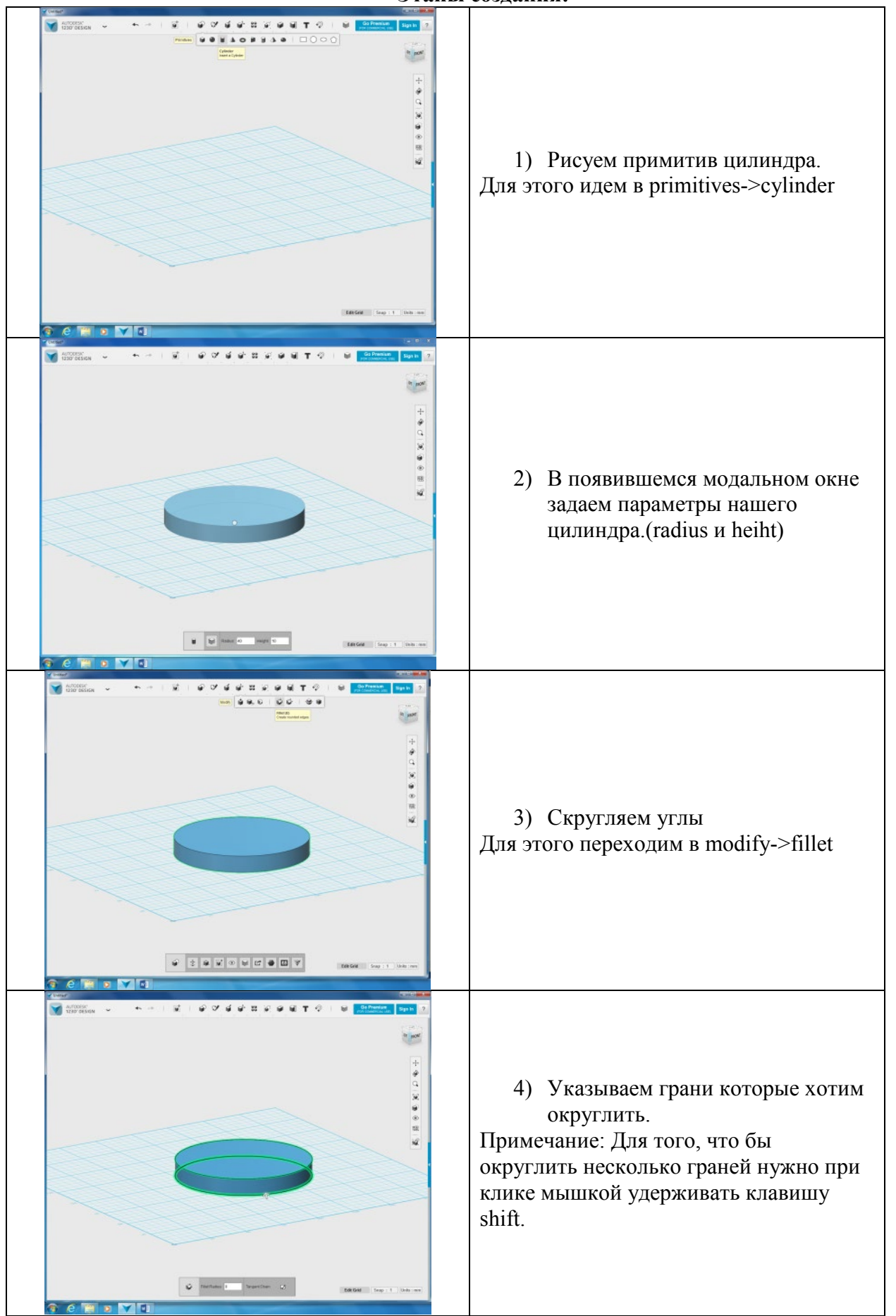

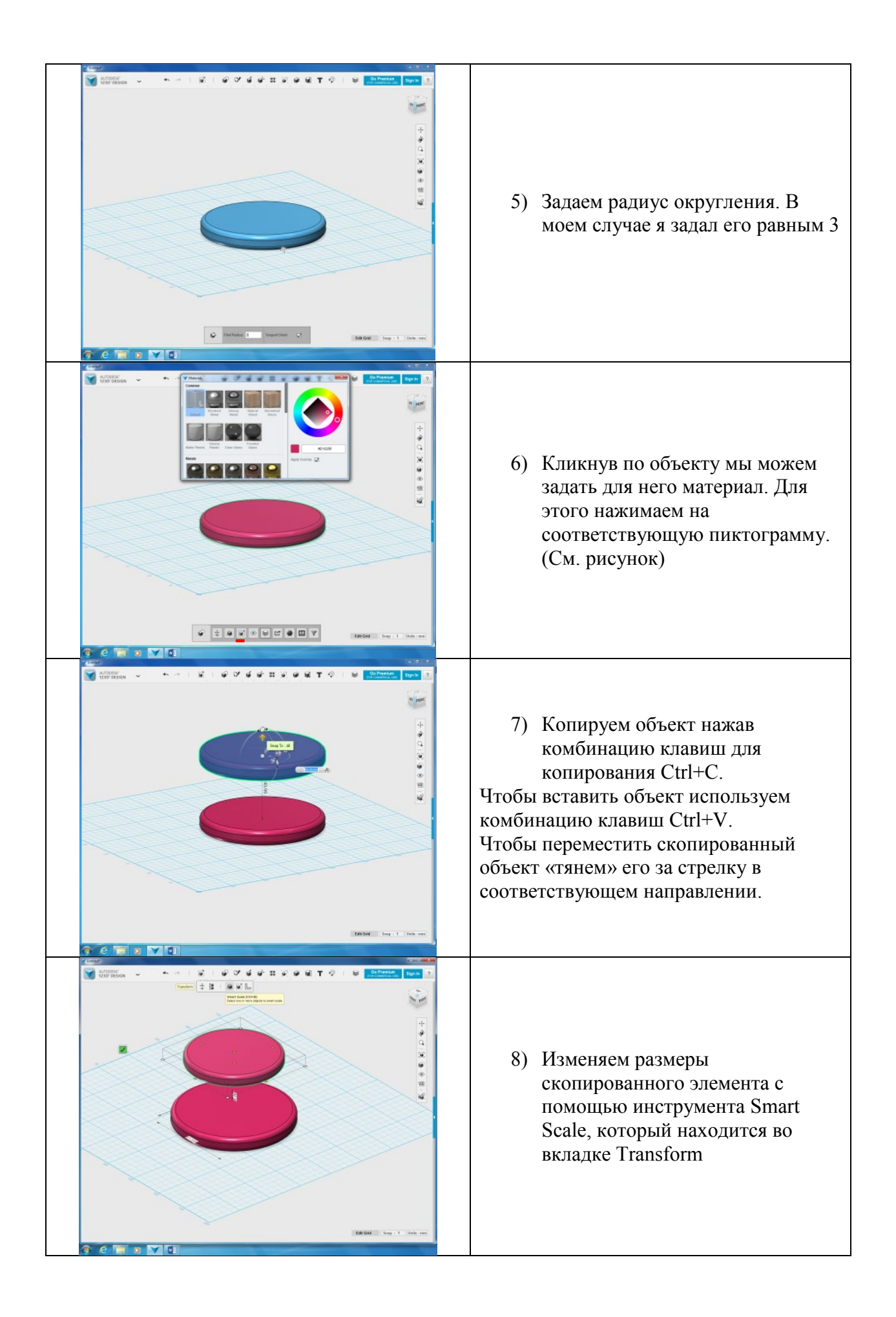

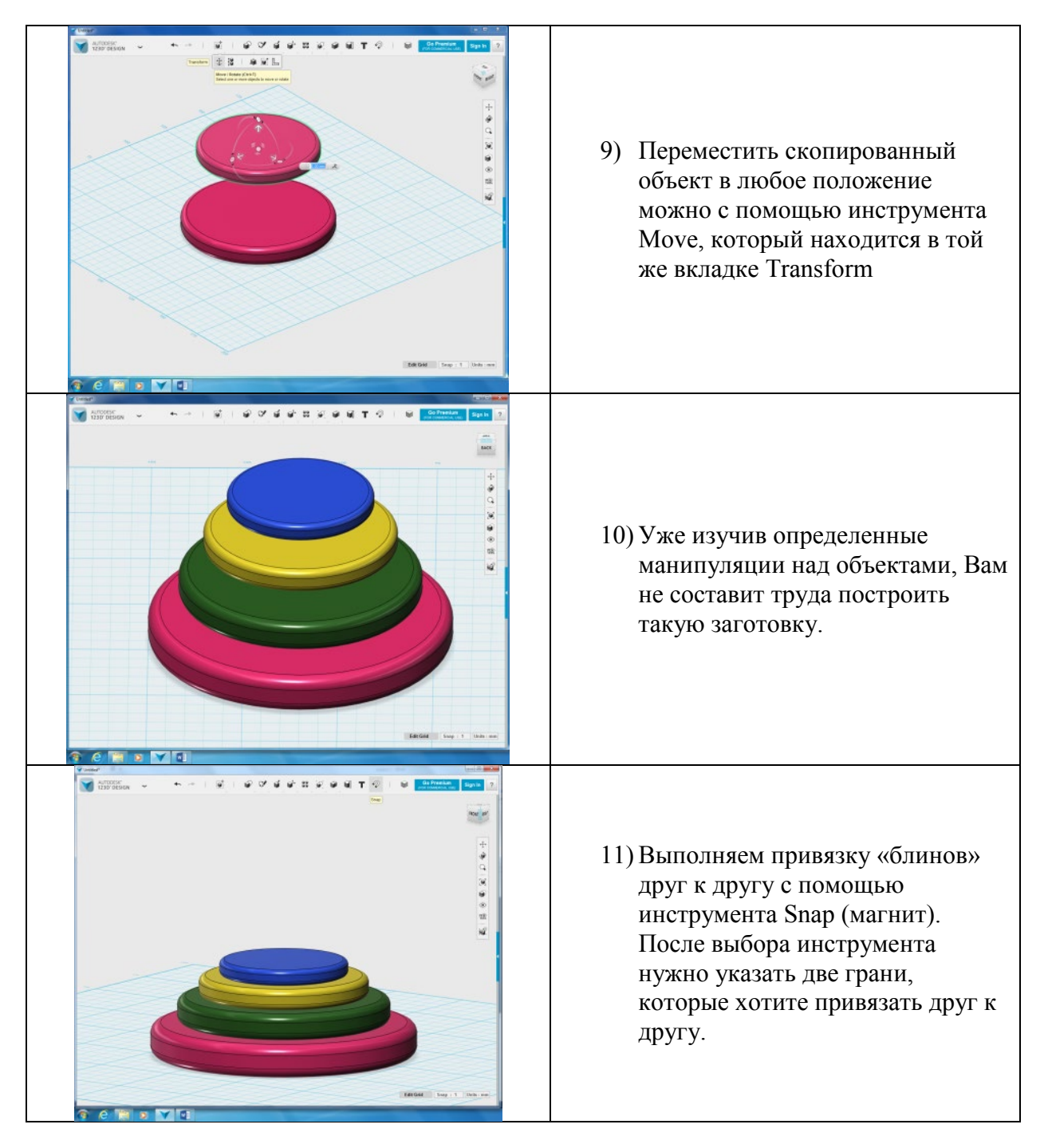

## **Практическое задание «Работа с Pattern»**

**Тема занятия:** работа с инструментом **Pattern**, создание сложных объектов**. Задача:** Создать объект, с применением инструмента Pattern. Развить творческие способности ребенка.

### **Порядок выполнения работы:**

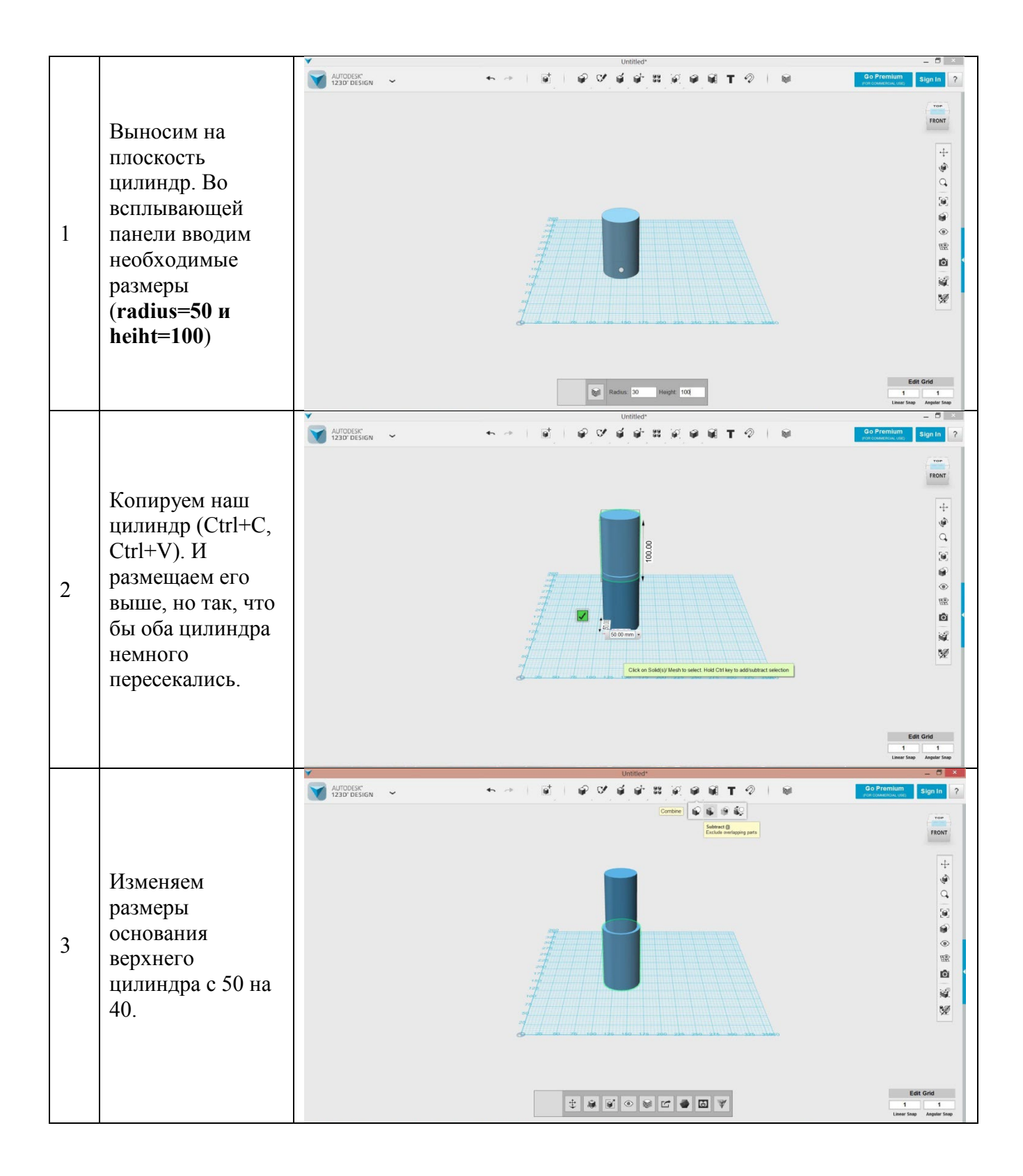

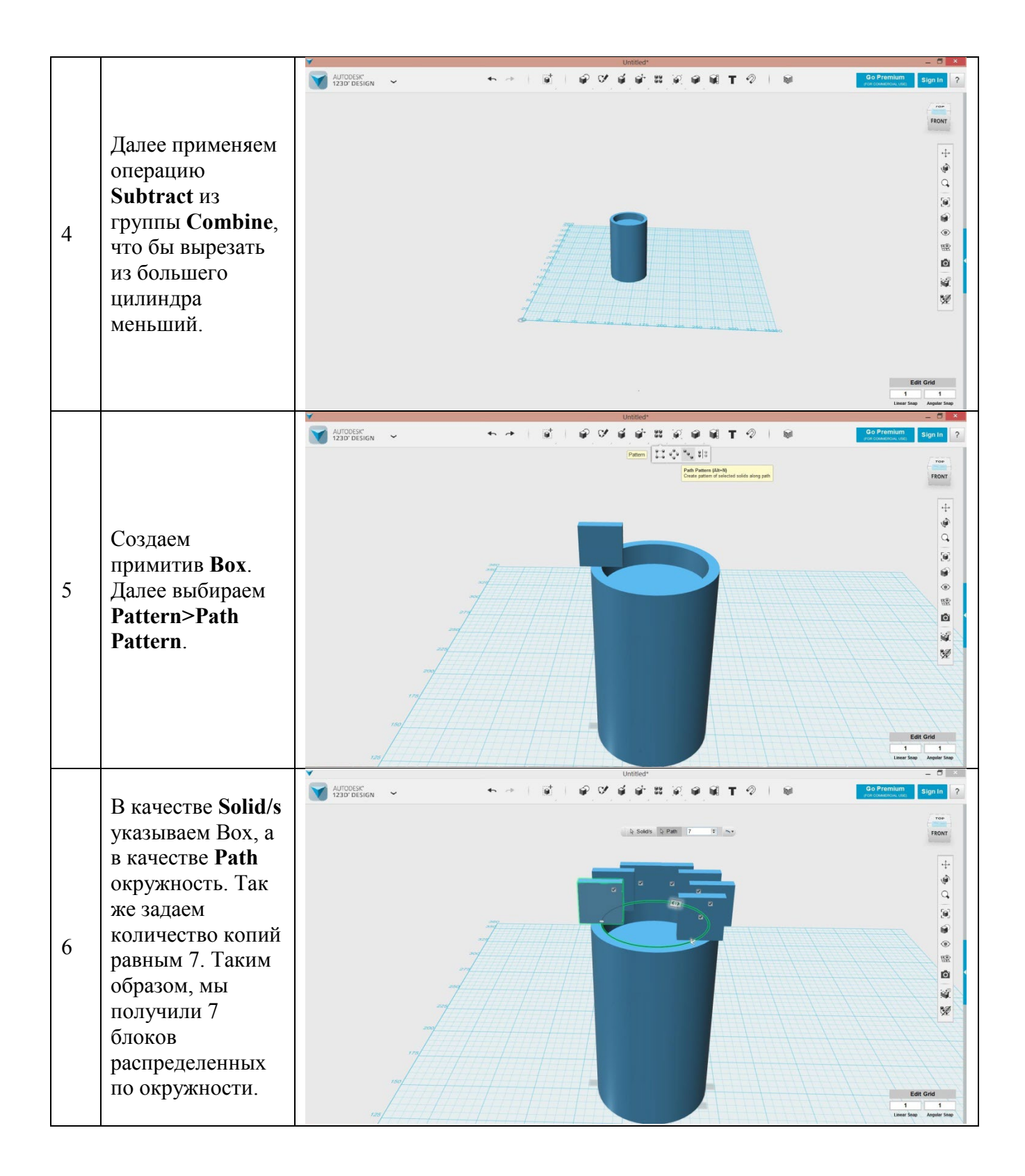

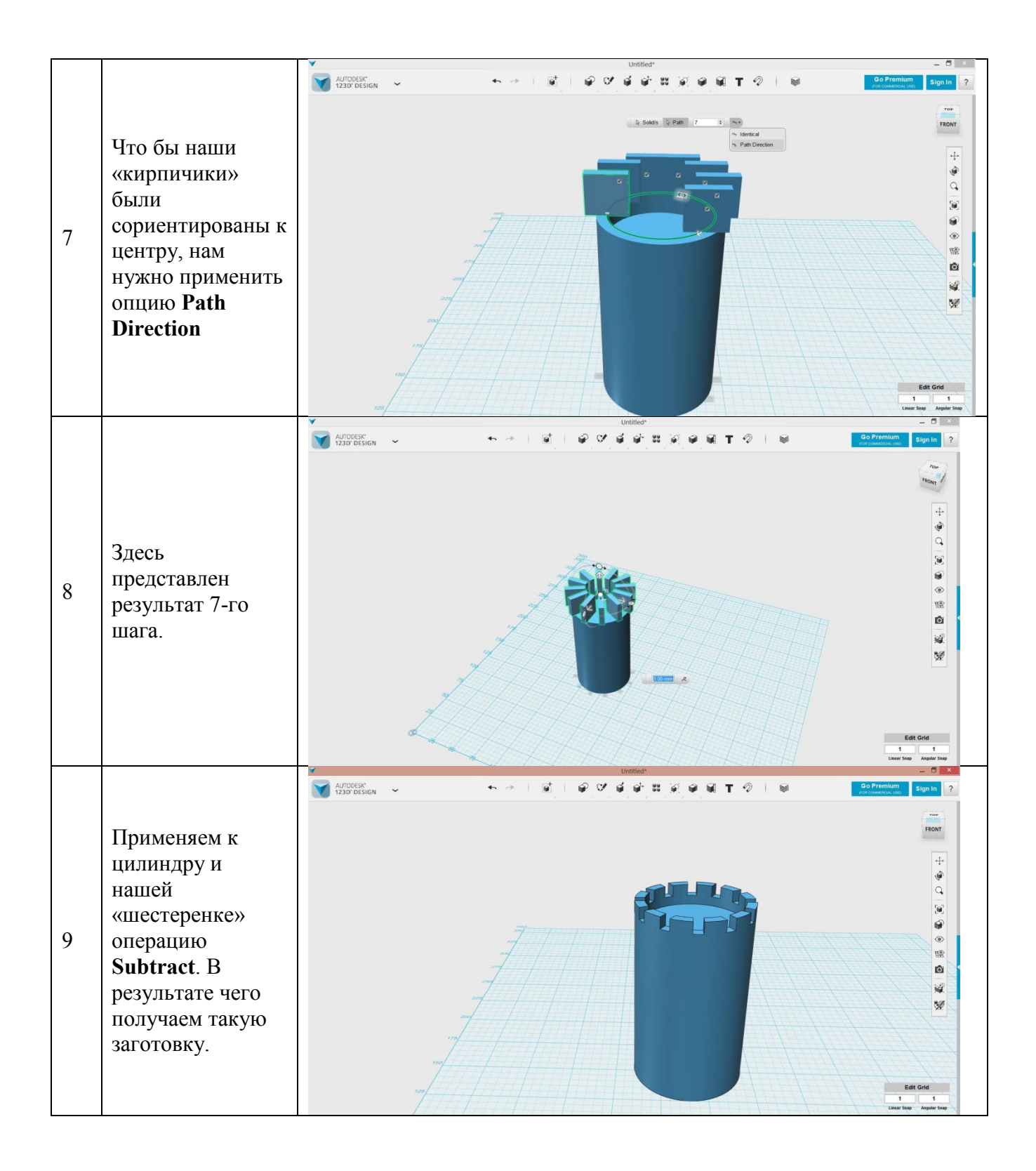

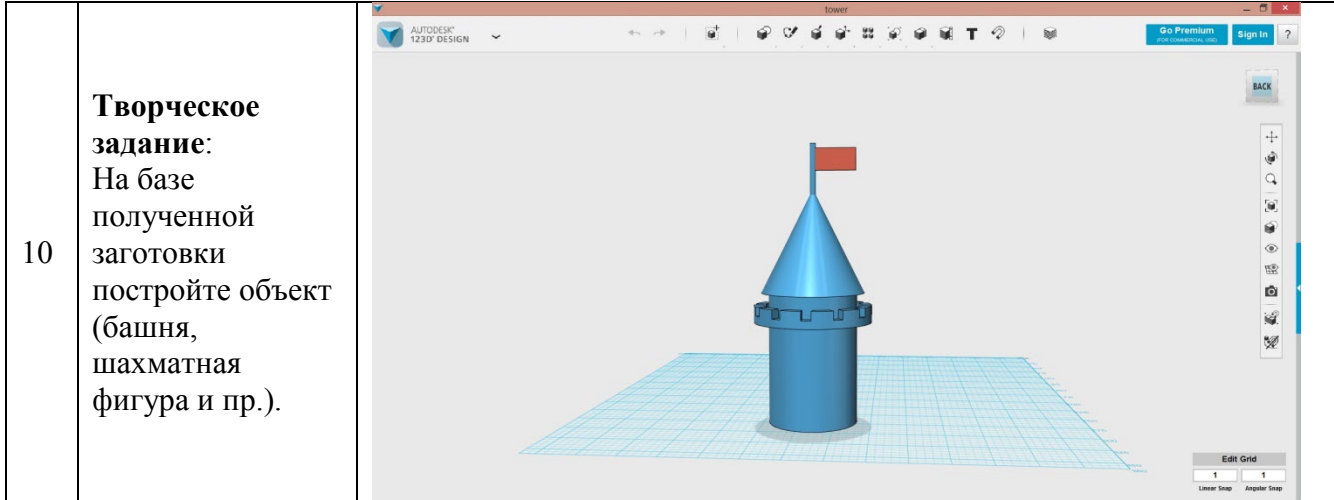

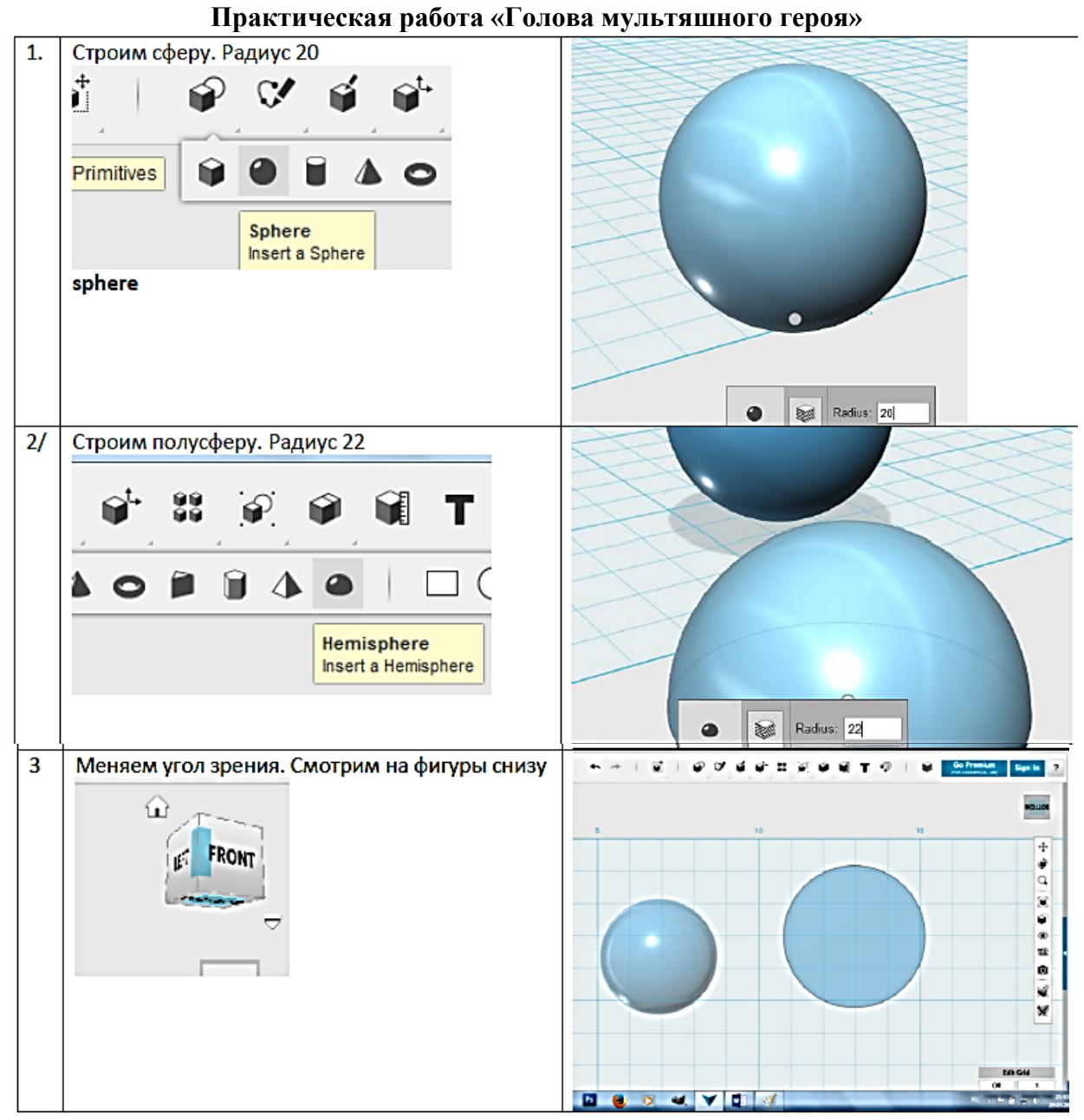

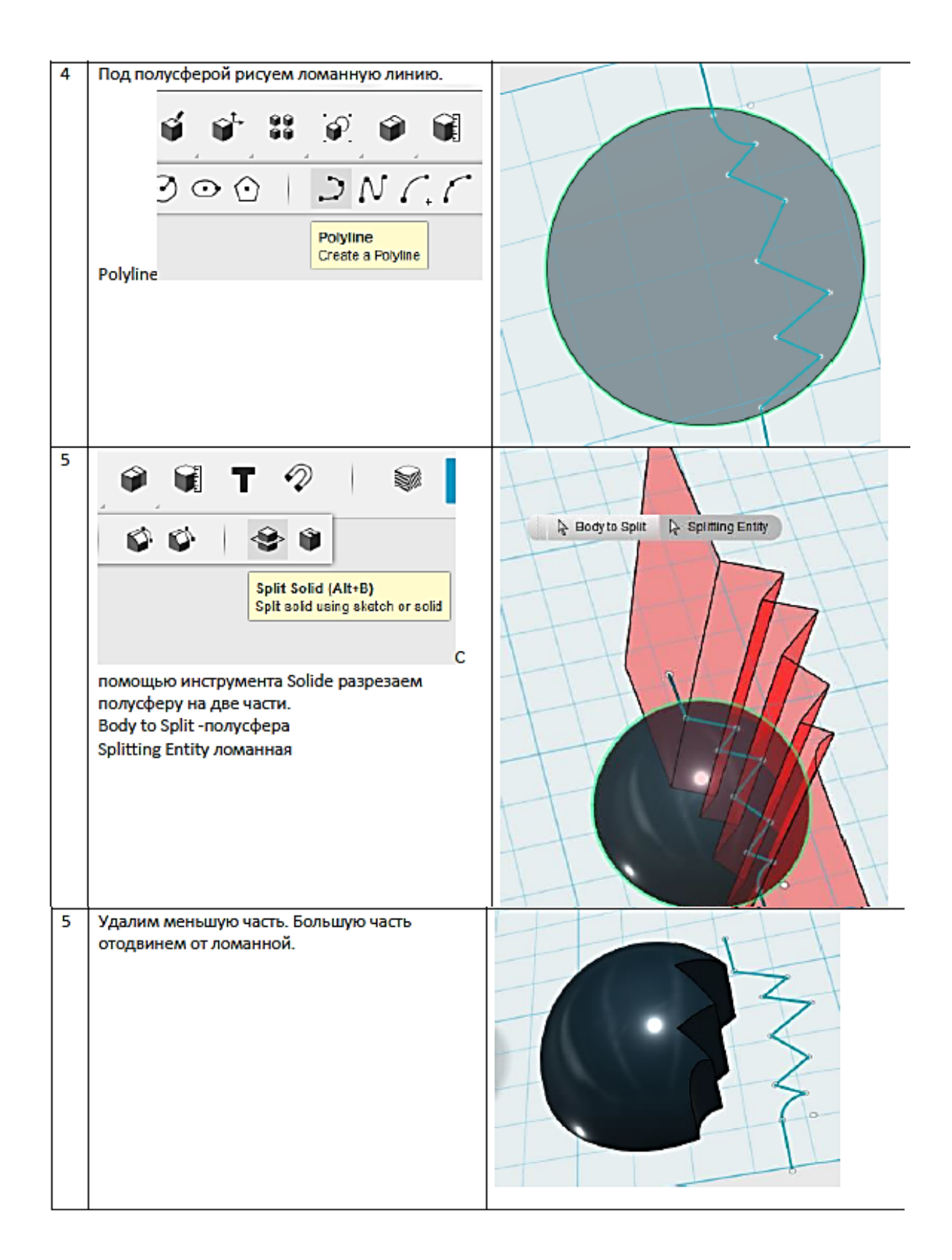

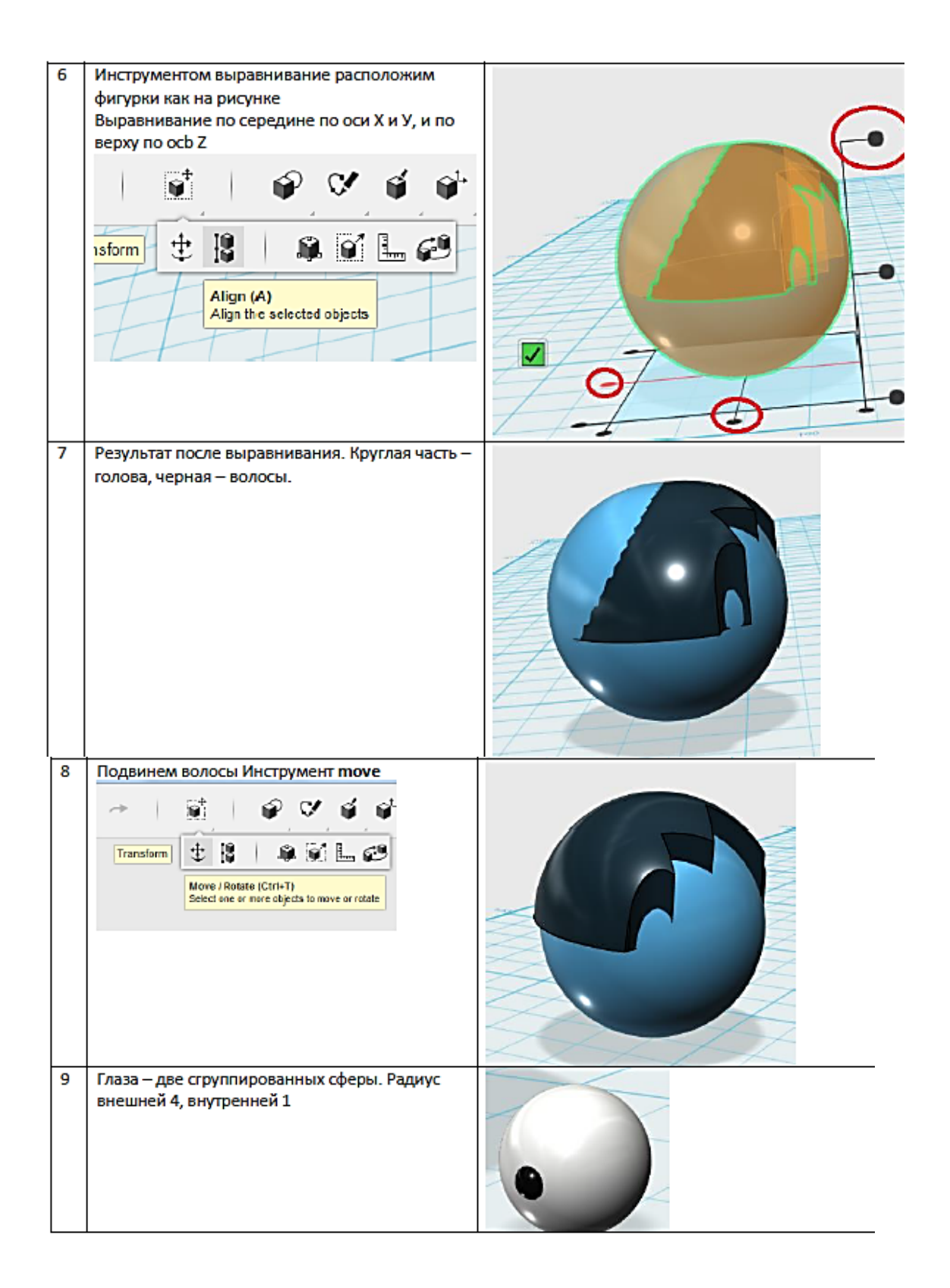

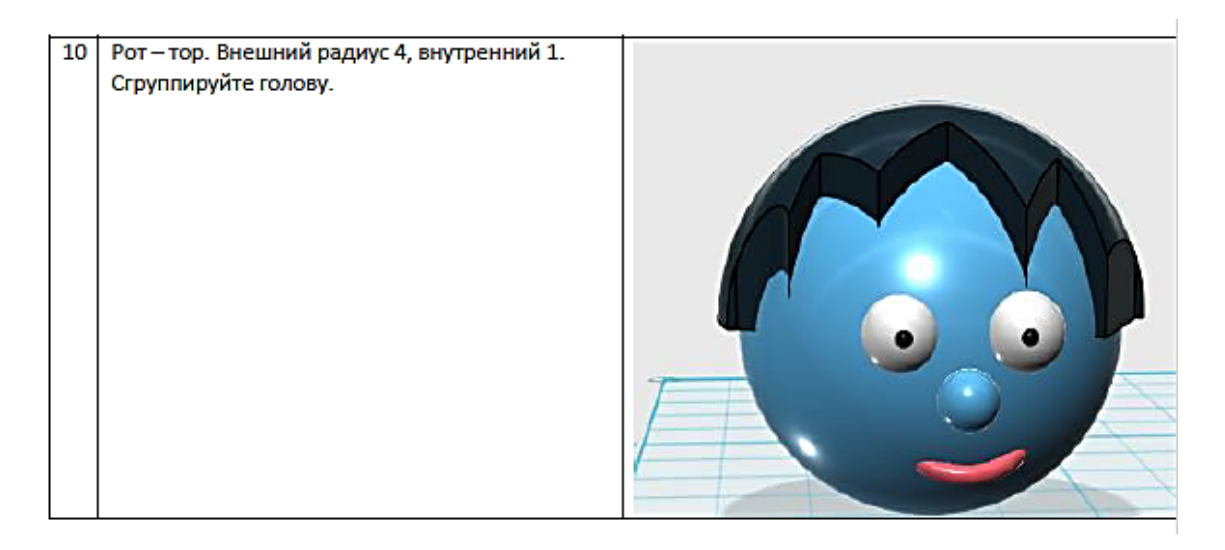

#### **Практическое задание «Табуретка для кухни»**

**Тема занятия:** вытягивание из плоскости, вытягивание и сужение, группа Pattern–создание симметричных объектов.

Алгоритм выполнения 3D-моделирования:<br>1. Рисуем на плоскости основание табуретки - квадрат 50х50

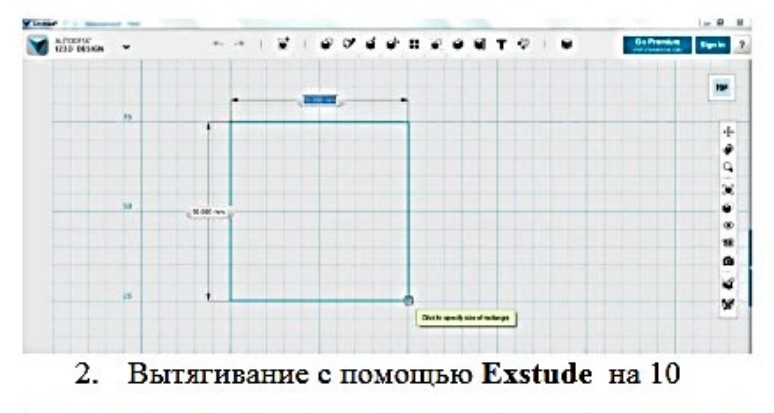

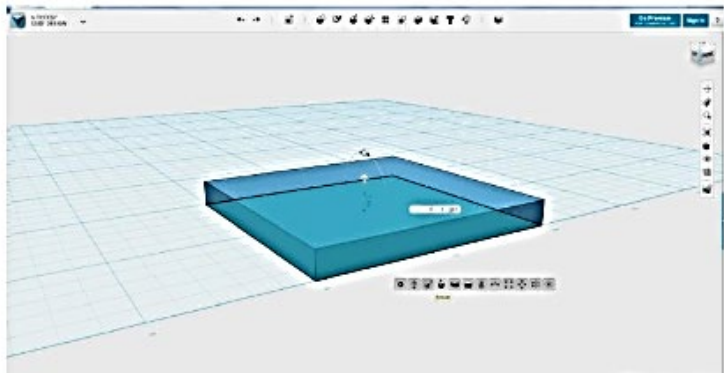

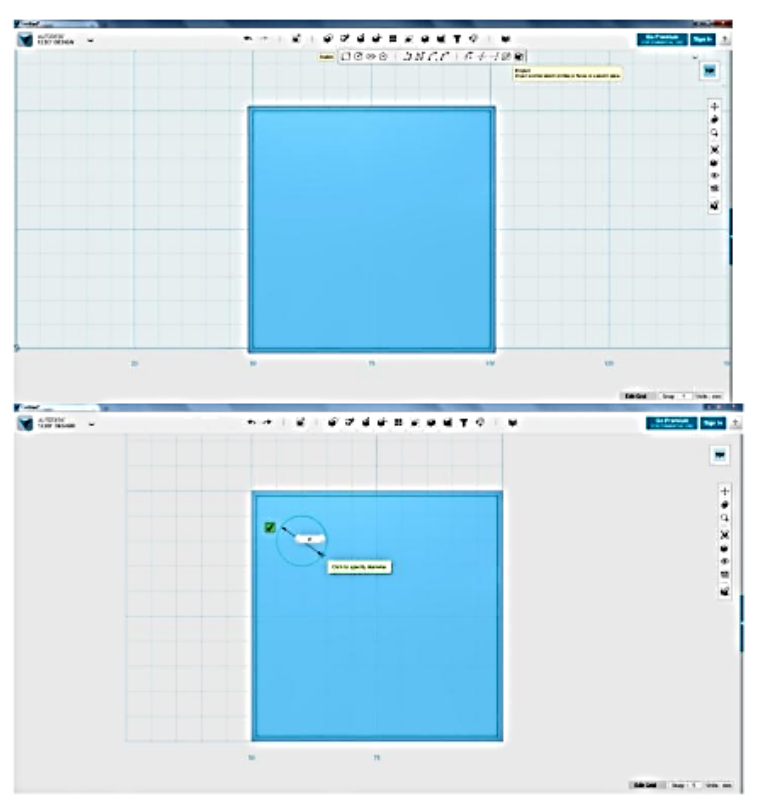

**BAGE** Rent (Street) 3. С помощью инструментов группы Sketch рисуем основание ножки, диаметр 10:

4. Вытягиваем на 50 вверх сужаем до -4 градусов:

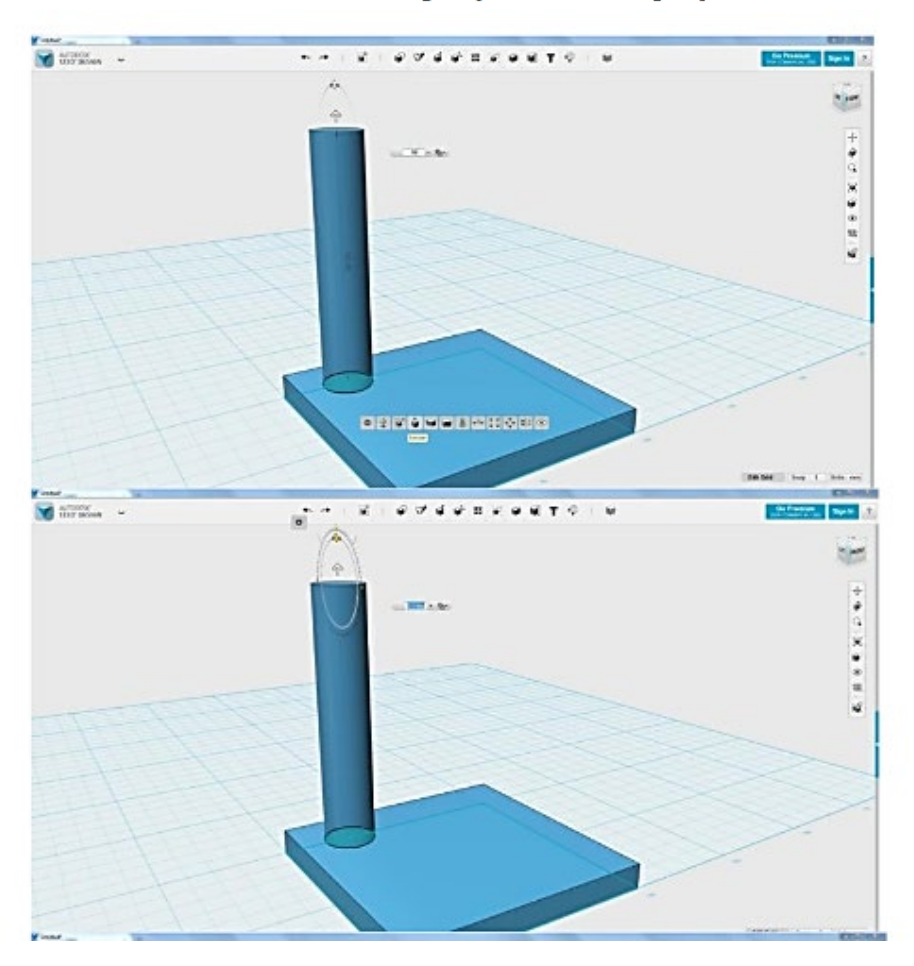

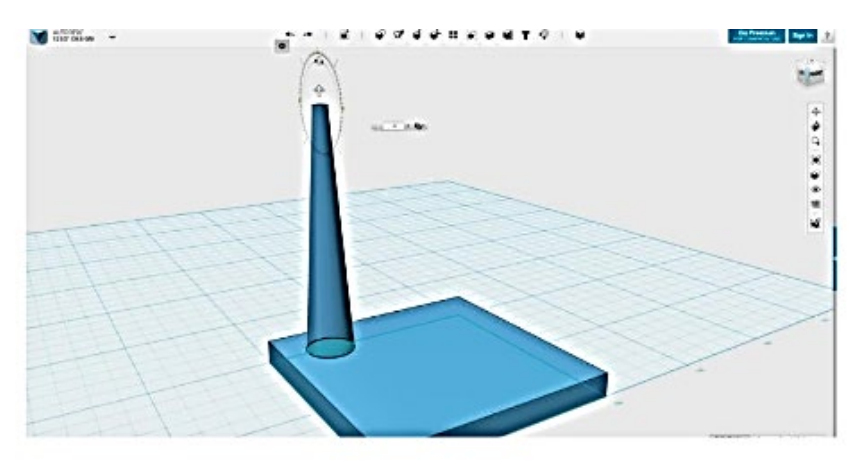

5.Рисуем с помощью Polyline ось симметрии.

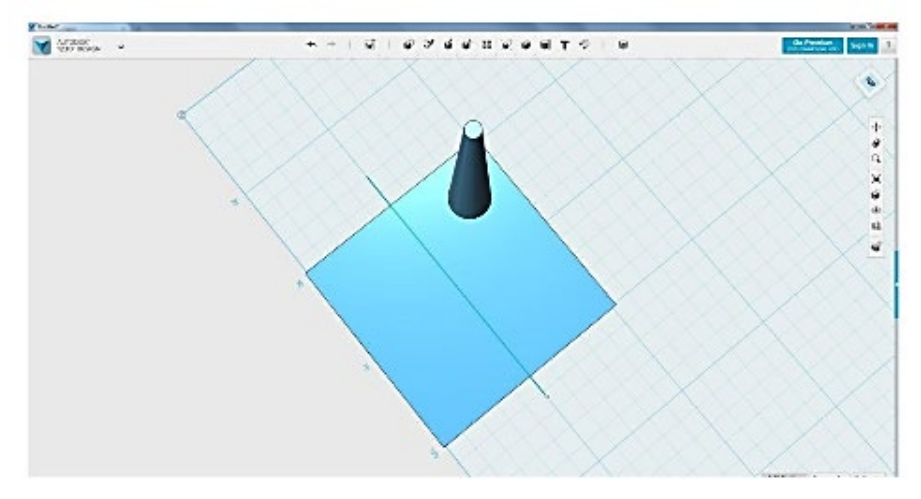

6.С помощью инструмента Mirror отражаем ножку относительно нарисованной оси симметрии

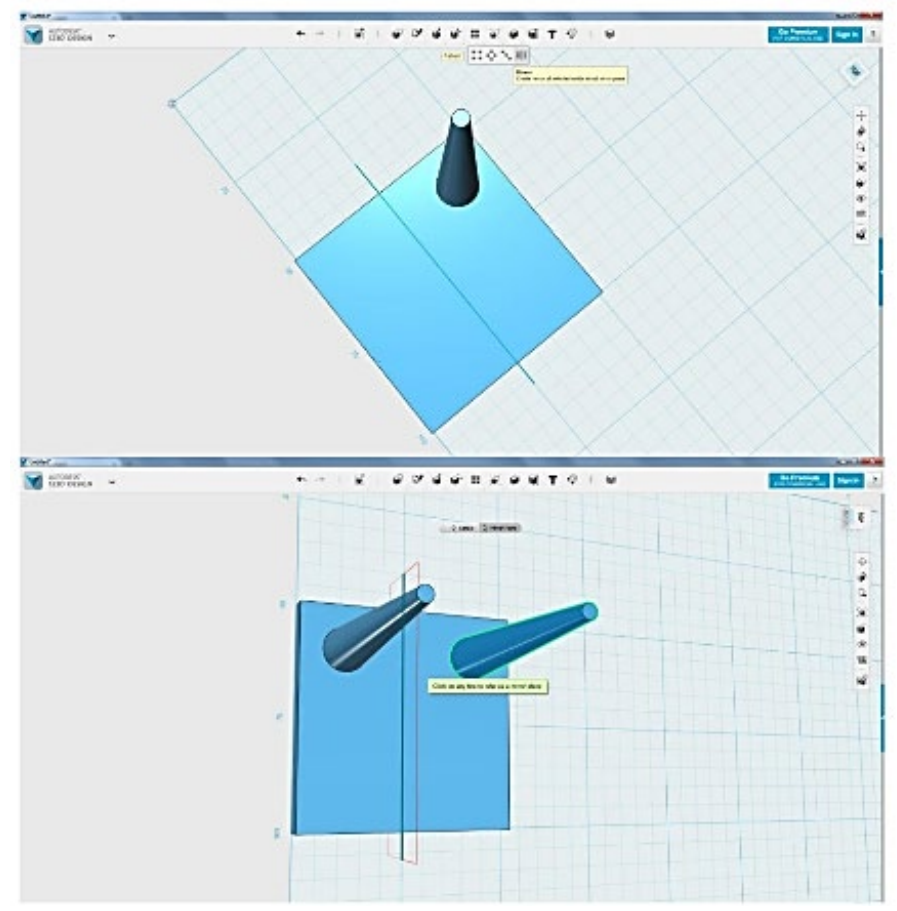

7.Затем отражаем сразу две ножки:

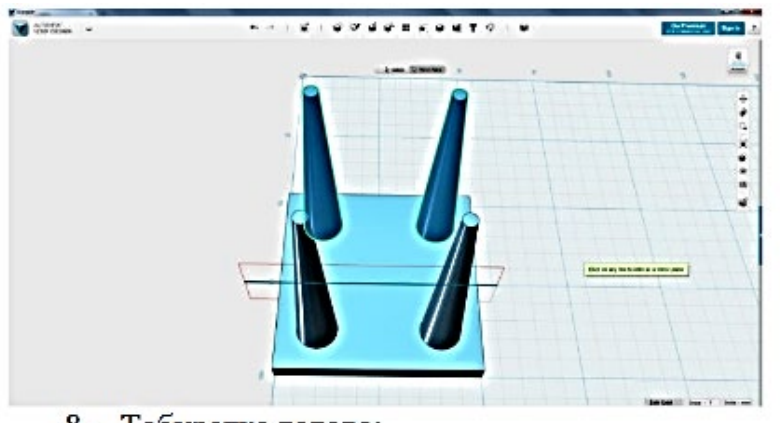

8. Табуретка готова:

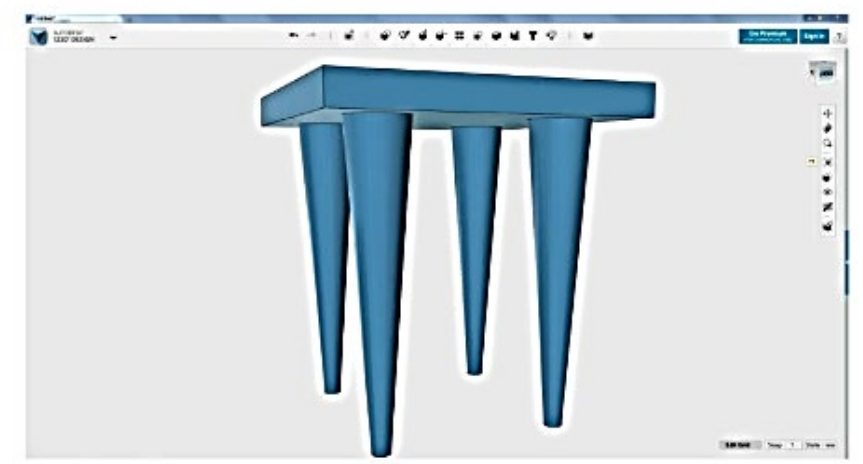

9.Далее – можно скруглить кромки основания и ножки, применить материал и сохранить файл по именем taburet.

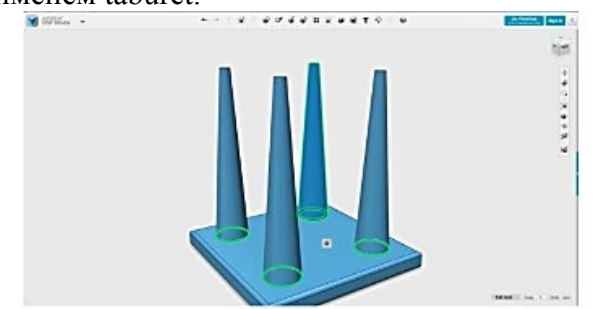

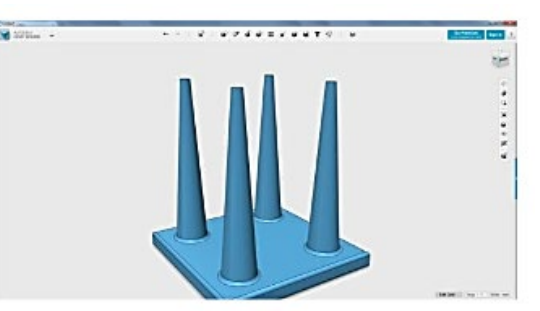

**Практические задания для подготовки к олимпиаде по 3d-моделированию**

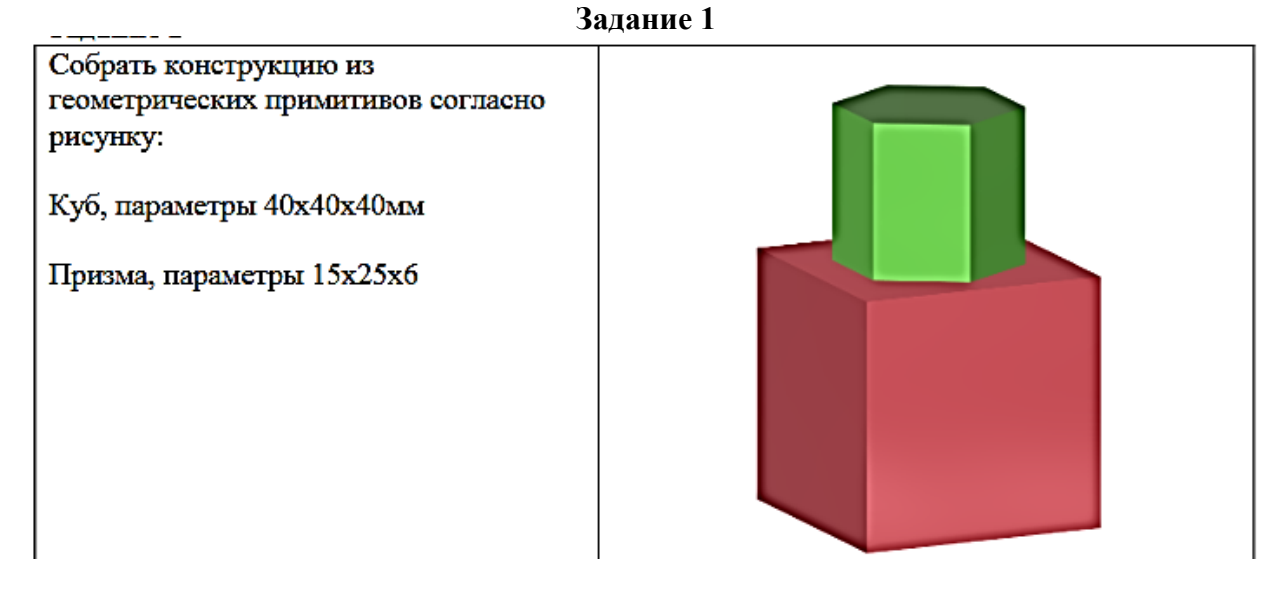

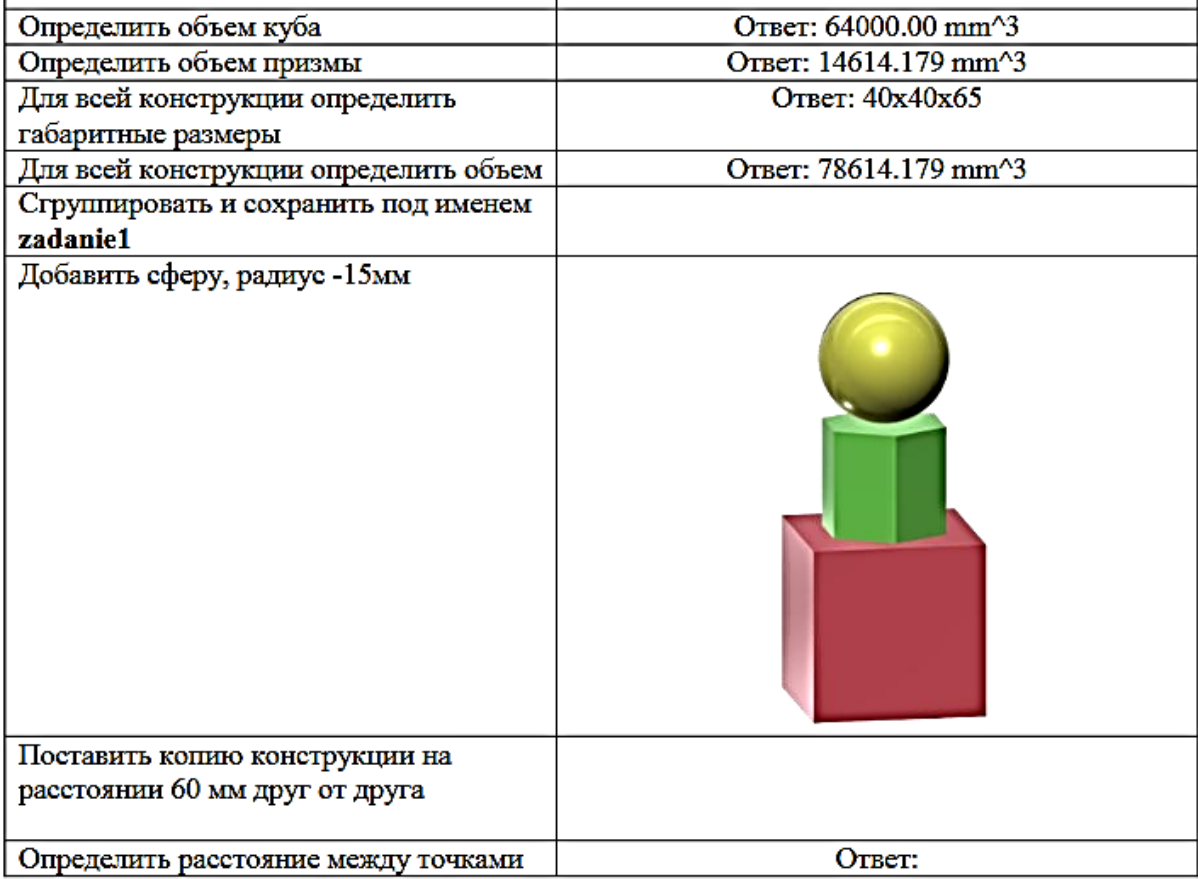

 $\overline{a}$ 

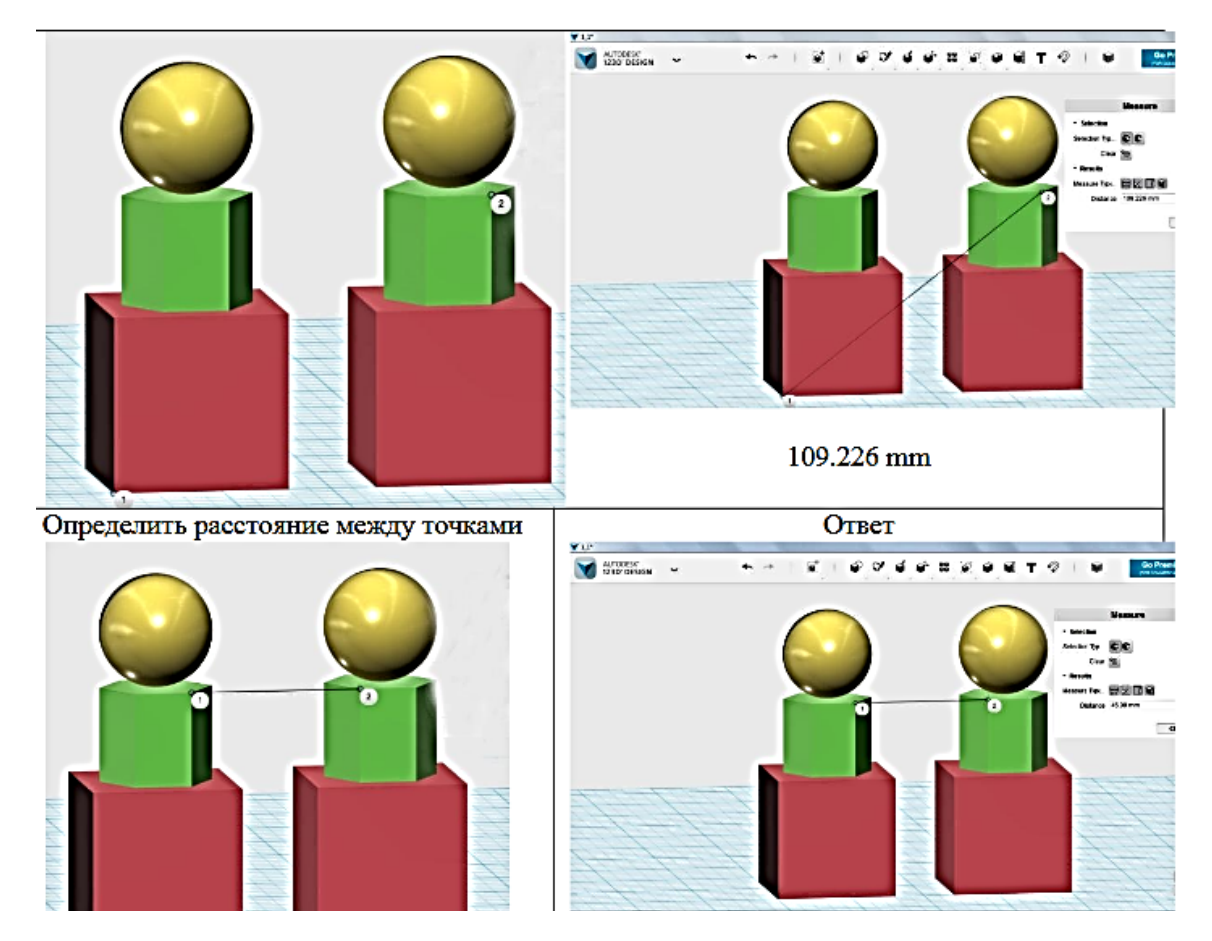

#### **Задание 2**

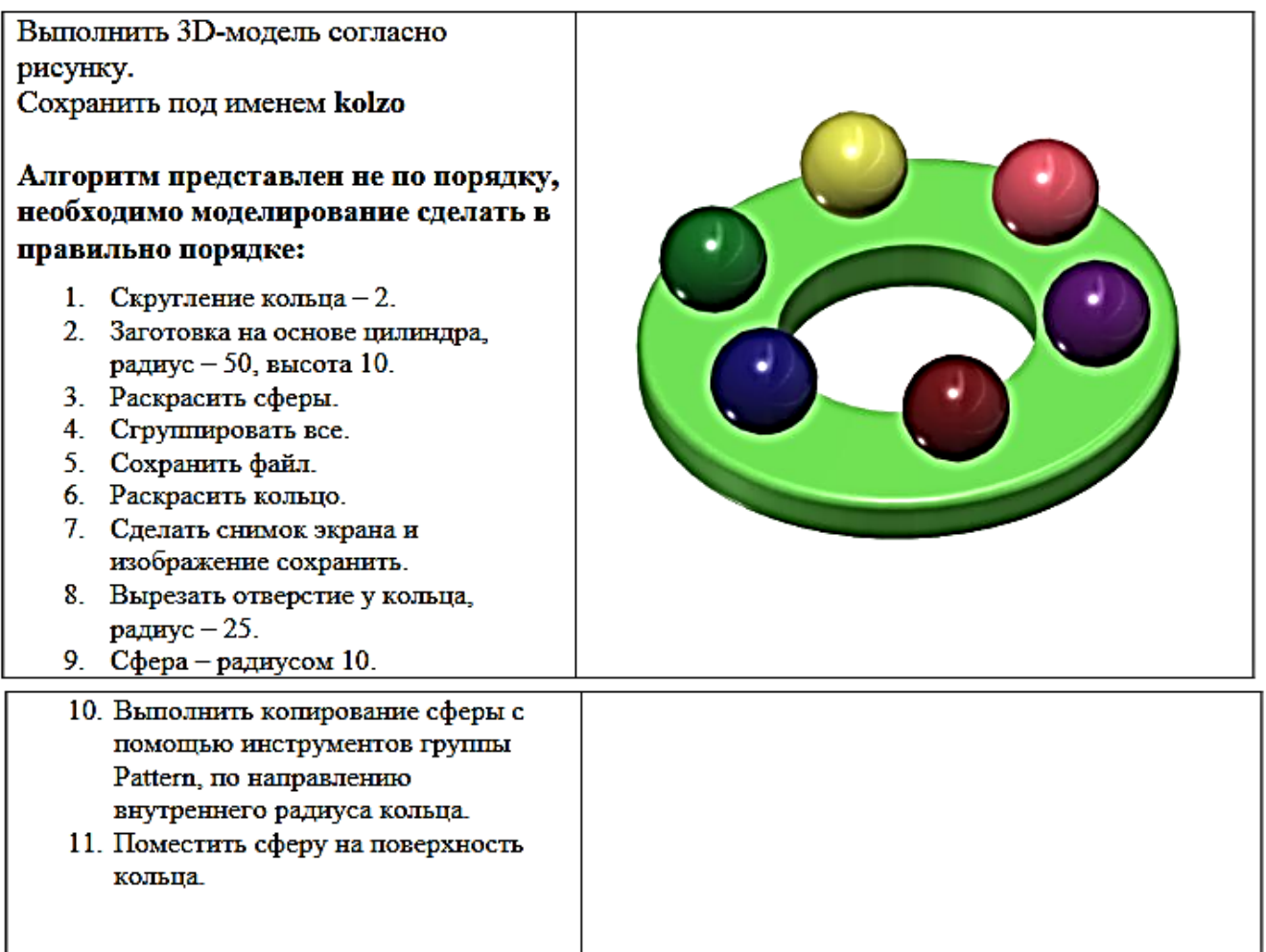

#### **Задание 3**

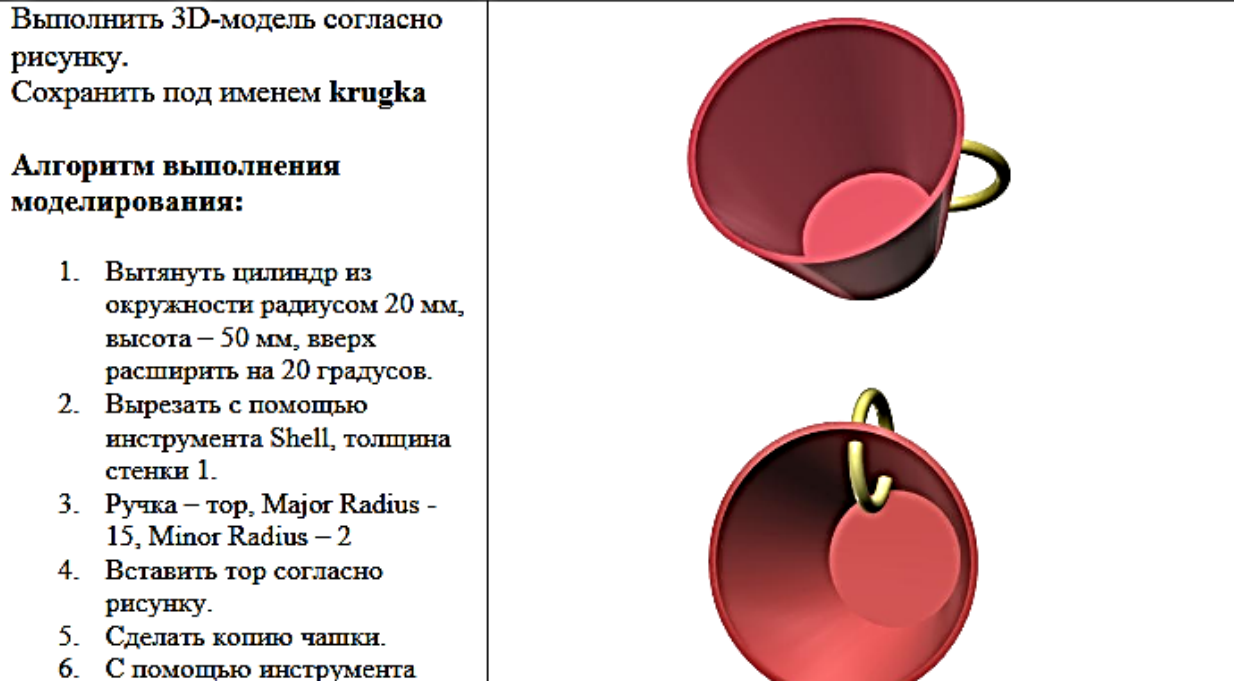

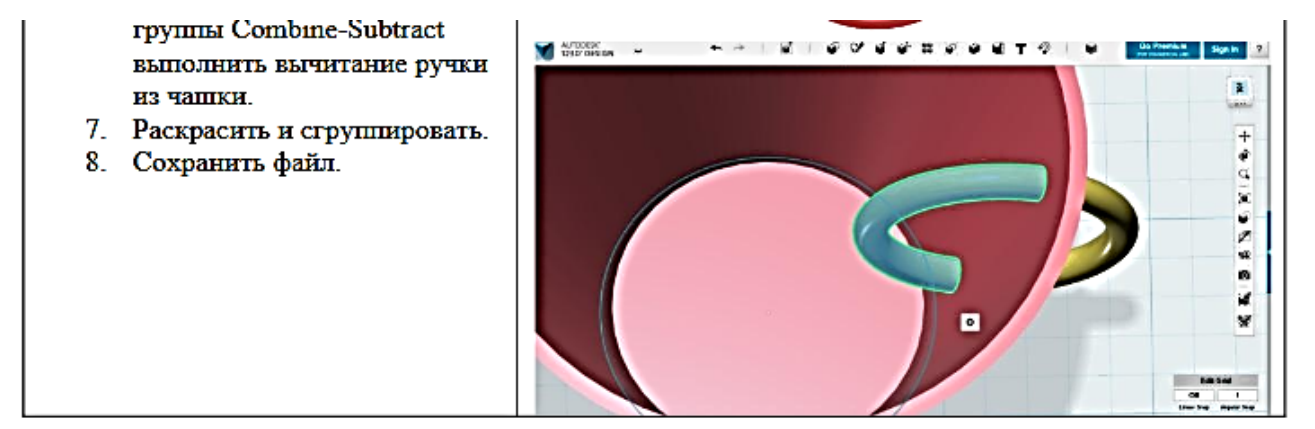

**Задание 4**

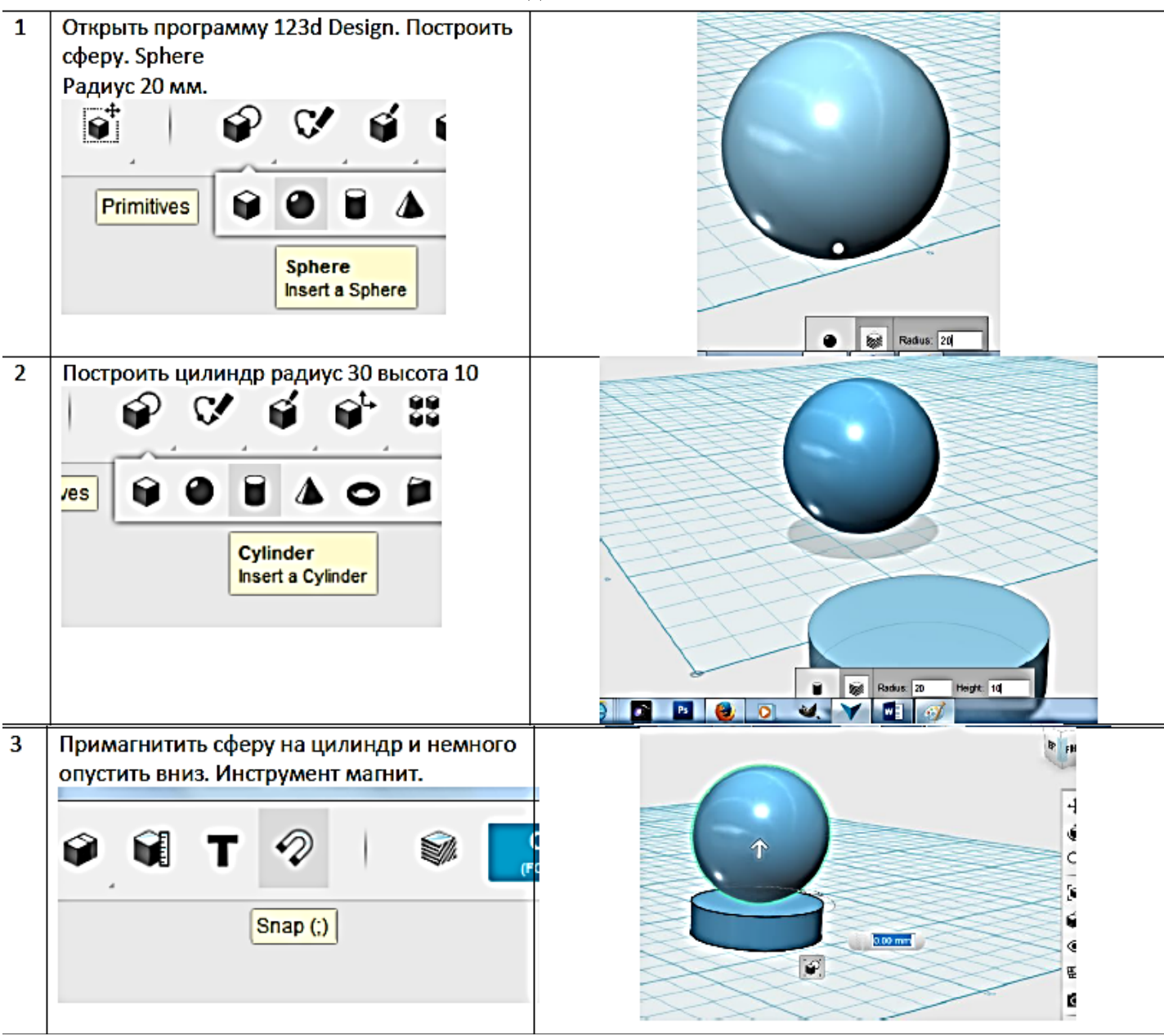

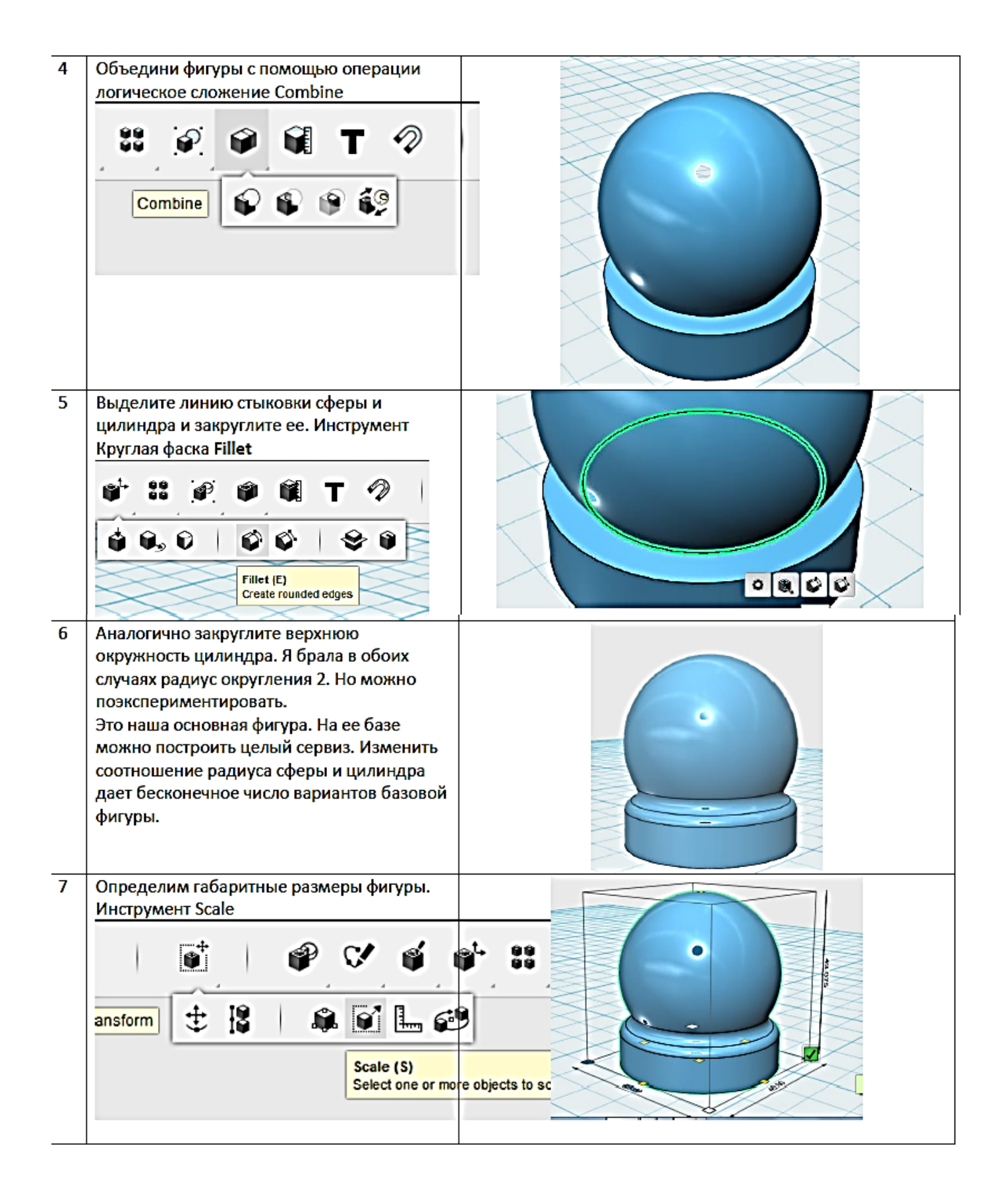

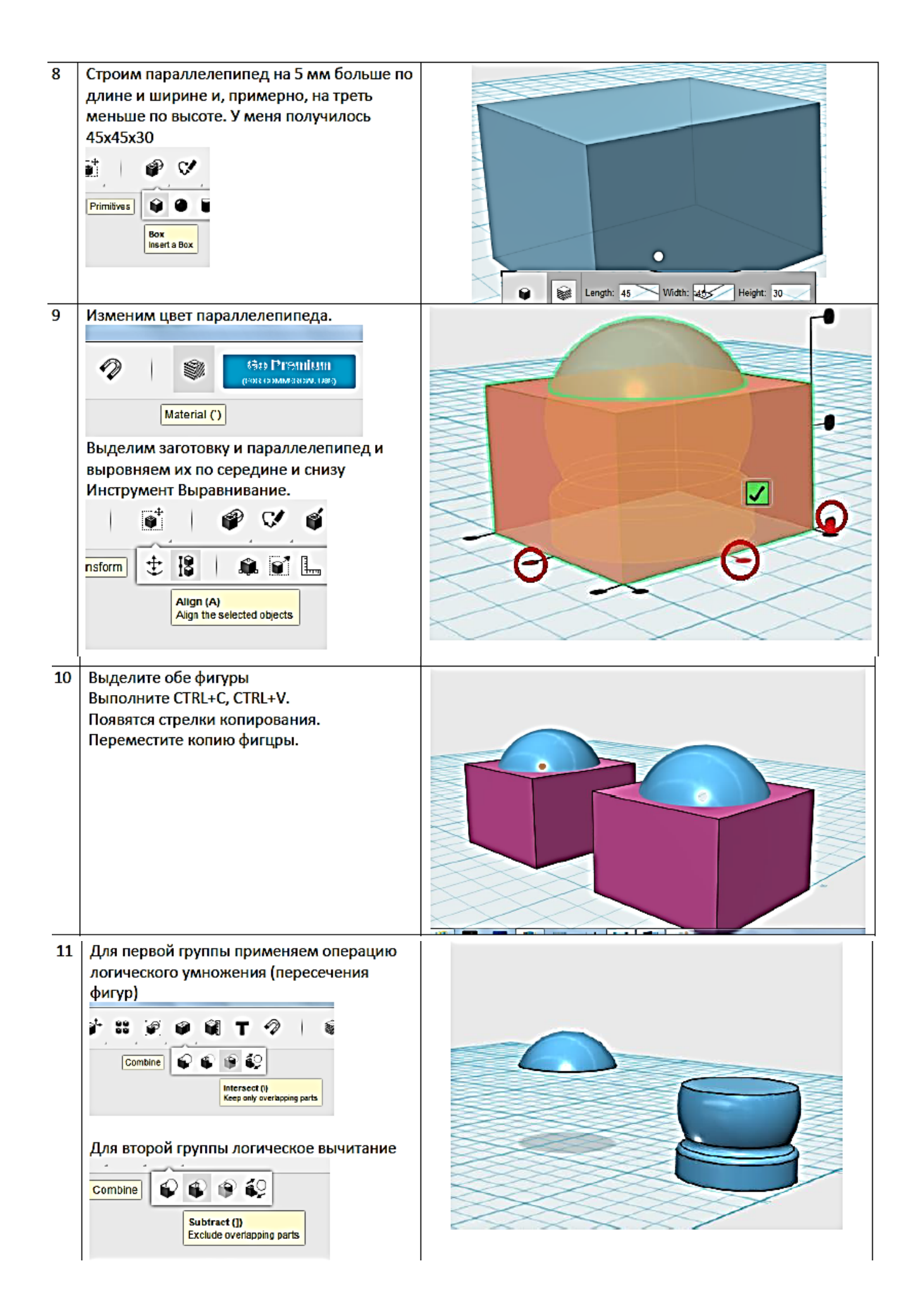

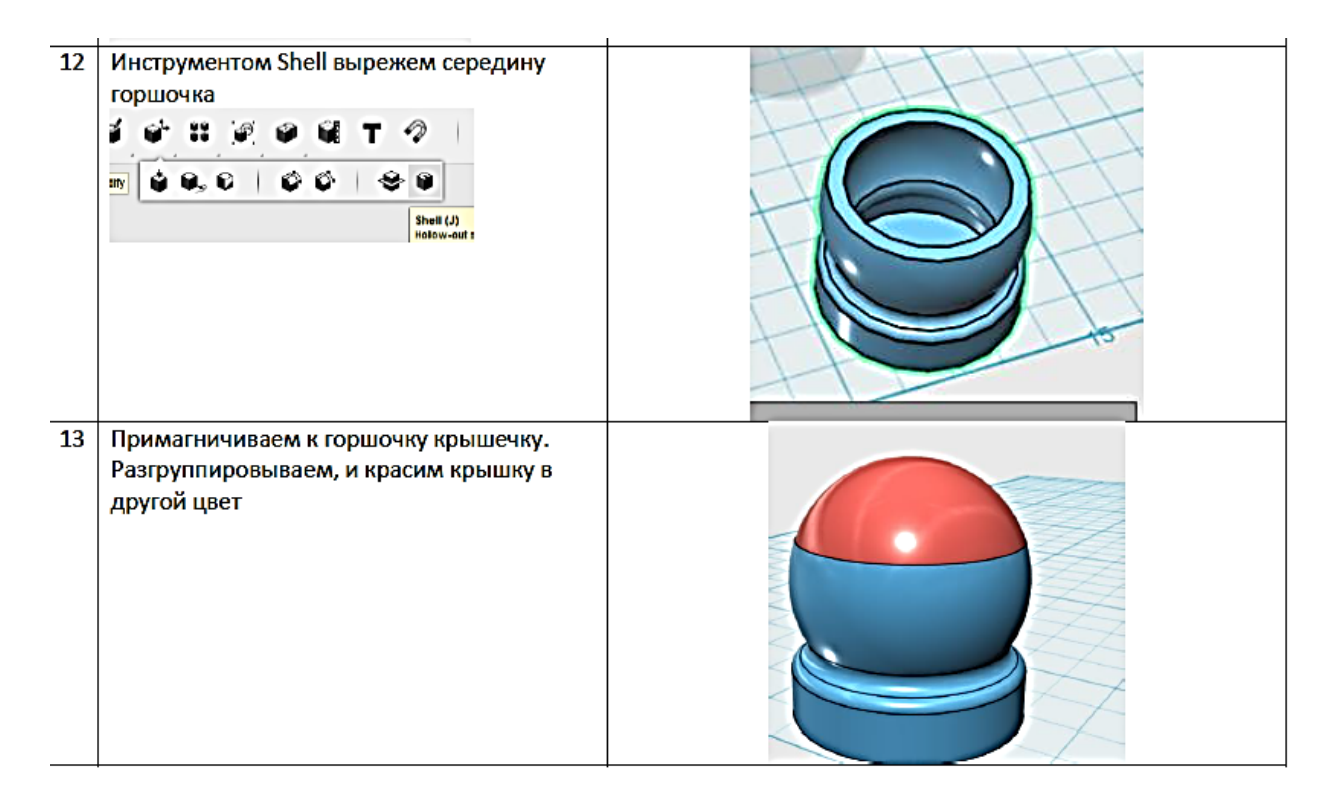

### **Список литературы**

- 1. Твердотельное моделирование и 3D-печать.7 (8) класс: учебное пособие/ Д. Г. Копосов. М. : БИНОМ. Лаборатория знаний, 2017.
- 2. Учебно-методическое пособие. Редактор трёхмерной графики 3DZAVR// Ассоциация «Внедрение инноваций в сфере 3Д образования, Калинниград,2015г.
- 3. Энциклопедия 3D-печати [Электронный ресурс]. Режим доступа: [http://3Dtoday.ru](http://3dtoday.ru/) Загл. с экрана.
- 4. Галереи/Уроки [Электронный ресурс]. Режим доступа: [http://3dcenter.ru](http://3dcenter.ru/) Загл. с экрана.
- 5. Уроки в программах Autodesk 123D design, 3D MAX . [Электронный ресурс]. Режим доступа

[https://yandex.ru/video/search?text=5.%20Уроки%20в%20программах%20Autodesk%20123D](https://yandex.ru/video/search?text=5.%20%D0%A3%D1%80%D0%BE%D0%BA%D0%B8%20%D0%B2%20%D0%BF%D1%80%D0%BE%D0%B3%D1%80%D0%B0%D0%BC%D0%BC%D0%B0%D1%85%20Autodesk%20123D%20design%2C%203D%20MAX&path=wizard&wiz_type=vital) [%20design%2C%203D%20MAX&path=wizard&wiz\\_type=vital](https://yandex.ru/video/search?text=5.%20%D0%A3%D1%80%D0%BE%D0%BA%D0%B8%20%D0%B2%20%D0%BF%D1%80%D0%BE%D0%B3%D1%80%D0%B0%D0%BC%D0%BC%D0%B0%D1%85%20Autodesk%20123D%20design%2C%203D%20MAX&path=wizard&wiz_type=vital) ,свободный. Загл. с экрана.

- 6. Руководство по программе (Autodesk 123D Design) [Электронный ресурс]. Режим доступа: <https://www.youtube.com/watch?v=DZPltQjqUlo> ,свободный. Загл. с экрана.
- 7. Autodesk123d Design урок 1 + знакомство с MakerBot R2. [Электронный ресурс]. Режим доступа:

[https://yandex.ru/video/search?text=9.%20Autodesk123d%20Design%20урок%201%20%2B%20](https://yandex.ru/video/search?text=9.%20Autodesk123d%20Design%20%D1%83%D1%80%D0%BE%D0%BA%201%20%2B%20%D0%B7%D0%BD%D0%B0%D0%BA%D0%BE%D0%BC%D1%81%D1%82%D0%B2%D0%BE%20%D1%81%20MakerBot%20R2&path=wizard&wiz_type=vital) [знакомство%20с%20MakerBot%20R2&path=wizard&wiz\\_type=vital,](https://yandex.ru/video/search?text=9.%20Autodesk123d%20Design%20%D1%83%D1%80%D0%BE%D0%BA%201%20%2B%20%D0%B7%D0%BD%D0%B0%D0%BA%D0%BE%D0%BC%D1%81%D1%82%D0%B2%D0%BE%20%D1%81%20MakerBot%20R2&path=wizard&wiz_type=vital) свободный. Загл. с экрана.

- 8. Моделирование форм для печенья в 123Designer [Электронный ресурс]. Режим доступа: [https://yandex.ru/video/preview/?filmId=18346725277113960692&reqid=1598859948540124](https://yandex.ru/video/preview/?filmId=18346725277113960692&reqid=1598859948540124-1018485028605253495300141-sas1-6730&text=8.%09%D0%A4%D0%BE%D1%80%D0%BC%D1%8B+%D0%B4%D0%BB%D1%8F+%D0%BF%D0%B5%D1%87%D0%B5%D0%BD%D0%B5%D0%BA.+%D0%A3%D1%80%D0%BE%D0%BA%D0%B8+123D+design+%D0%BA%D0%B0%D0%BA+%D0%B8%D0%B7+%D0%BF%D0%BB%D0%BE%D1%81%D0%BA%D0%B8%D1%85+%D1%80%D0%B8%D1%81%D1%83%D0%BD%D0%BA%D0%BE%D0%B2+%D1%81%D1%82%D1%80%D0%BE%D0%B8%D1%82%D1%8C+%D0%BE%D0%B1%D1%8A%D0%B5%D0%BA%D1%82%D1%8B.+&url=http%3A%2F%2Fvk.com%2Fvideo5324014_456239222)- [1018485028605253495300141](https://yandex.ru/video/preview/?filmId=18346725277113960692&reqid=1598859948540124-1018485028605253495300141-sas1-6730&text=8.%09%D0%A4%D0%BE%D1%80%D0%BC%D1%8B+%D0%B4%D0%BB%D1%8F+%D0%BF%D0%B5%D1%87%D0%B5%D0%BD%D0%B5%D0%BA.+%D0%A3%D1%80%D0%BE%D0%BA%D0%B8+123D+design+%D0%BA%D0%B0%D0%BA+%D0%B8%D0%B7+%D0%BF%D0%BB%D0%BE%D1%81%D0%BA%D0%B8%D1%85+%D1%80%D0%B8%D1%81%D1%83%D0%BD%D0%BA%D0%BE%D0%B2+%D1%81%D1%82%D1%80%D0%BE%D0%B8%D1%82%D1%8C+%D0%BE%D0%B1%D1%8A%D0%B5%D0%BA%D1%82%D1%8B.+&url=http%3A%2F%2Fvk.com%2Fvideo5324014_456239222)-sas1- [6730&text=8.%09Формы+для+печенек.+Уроки+123D+design+как+из+плоских+рисунков+ст](https://yandex.ru/video/preview/?filmId=18346725277113960692&reqid=1598859948540124-1018485028605253495300141-sas1-6730&text=8.%09%D0%A4%D0%BE%D1%80%D0%BC%D1%8B+%D0%B4%D0%BB%D1%8F+%D0%BF%D0%B5%D1%87%D0%B5%D0%BD%D0%B5%D0%BA.+%D0%A3%D1%80%D0%BE%D0%BA%D0%B8+123D+design+%D0%BA%D0%B0%D0%BA+%D0%B8%D0%B7+%D0%BF%D0%BB%D0%BE%D1%81%D0%BA%D0%B8%D1%85+%D1%80%D0%B8%D1%81%D1%83%D0%BD%D0%BA%D0%BE%D0%B2+%D1%81%D1%82%D1%80%D0%BE%D0%B8%D1%82%D1%8C+%D0%BE%D0%B1%D1%8A%D0%B5%D0%BA%D1%82%D1%8B.+&url=http%3A%2F%2Fvk.com%2Fvideo5324014_456239222) [роить+объекты.+&url=http%3A%2F%2Fvk.com%2Fvideo5324014\\_456239222](https://yandex.ru/video/preview/?filmId=18346725277113960692&reqid=1598859948540124-1018485028605253495300141-sas1-6730&text=8.%09%D0%A4%D0%BE%D1%80%D0%BC%D1%8B+%D0%B4%D0%BB%D1%8F+%D0%BF%D0%B5%D1%87%D0%B5%D0%BD%D0%B5%D0%BA.+%D0%A3%D1%80%D0%BE%D0%BA%D0%B8+123D+design+%D0%BA%D0%B0%D0%BA+%D0%B8%D0%B7+%D0%BF%D0%BB%D0%BE%D1%81%D0%BA%D0%B8%D1%85+%D1%80%D0%B8%D1%81%D1%83%D0%BD%D0%BA%D0%BE%D0%B2+%D1%81%D1%82%D1%80%D0%BE%D0%B8%D1%82%D1%8C+%D0%BE%D0%B1%D1%8A%D0%B5%D0%BA%D1%82%D1%8B.+&url=http%3A%2F%2Fvk.com%2Fvideo5324014_456239222) , свободный. Загл. с экрана.
- 9. Autodesk 123DDESIGNMechanicaldrawingCoil. [Электронный ресурс]. Режим доступа: [https://yandex.ru/video/preview/?filmId=17459237158942710579&text=9.%09Autodesk+123DD](https://yandex.ru/video/preview/?filmId=17459237158942710579&text=9.%09Autodesk+123DDESIGNMechanicaldrawingCoil) [ESIGNMechanicaldrawingCoil.](https://yandex.ru/video/preview/?filmId=17459237158942710579&text=9.%09Autodesk+123DDESIGNMechanicaldrawingCoil) , свободный. Загл. с экрана.
- 10. Учебный курс по программному пакету Autodesk 123D. [Электронный ресурс]. Режим доступа:<https://autodeskeducation.ru/123d/> , свободный. Загл. с экрана.
- 11. Autodesk 123D уроки: как сделать маленькую шляпу эльфа [Электронный ресурс]. Режим доступа:<https://getfab.ru/post/tag/123d/> , свободный. Загл. с экрана.
- 12. Уроки 123D Design на русском. [Электронный ресурс]. Режим доступа: [https://ok.ru/video/6573589830,](https://ok.ru/video/6573589830) свободный. Загл. с экрана.
- 13. Уроки Sweet Home 3D для начинающих: бесплатные видео для домашнего обучения. [Электронный ресурс]. - Режим доступа: https://vse-[kursy.com/read/480](https://vse-kursy.com/read/480-uroki-sweet-home-3d.html)-uroki-sweet-home-[3d.html,](https://vse-kursy.com/read/480-uroki-sweet-home-3d.html) свободный. Загл. с экрана.
- 14. Урок 1 Знакомство с программой Lego Digital Designer [Электронный ресурс]. Режим доступа:

[https://yandex.ru/video/preview?wiz\\_type=vital&filmId=12901667176540844366&text=уроки%](https://yandex.ru/video/preview?wiz_type=vital&filmId=12901667176540844366&text=%D1%83%D1%80%D0%BE%D0%BA%D0%B8%20%D0%B2%20LEGO%20Digital%20Designer&path=wizard&parent-reqid=1598861753509909-454144263569995351200115-production-app-host-man-web-yp-381&redircnt=1598861805.1) [20в%20LEGO%20Digital%20Designer&path=wizard&parent](https://yandex.ru/video/preview?wiz_type=vital&filmId=12901667176540844366&text=%D1%83%D1%80%D0%BE%D0%BA%D0%B8%20%D0%B2%20LEGO%20Digital%20Designer&path=wizard&parent-reqid=1598861753509909-454144263569995351200115-production-app-host-man-web-yp-381&redircnt=1598861805.1)-reqid=1598861753509909- [454144263569995351200115](https://yandex.ru/video/preview?wiz_type=vital&filmId=12901667176540844366&text=%D1%83%D1%80%D0%BE%D0%BA%D0%B8%20%D0%B2%20LEGO%20Digital%20Designer&path=wizard&parent-reqid=1598861753509909-454144263569995351200115-production-app-host-man-web-yp-381&redircnt=1598861805.1)-production-app-host-man-web-yp-381&redircnt=1598861805.1 ,

свободный. Загл. с экрана.

15. Sculptris правила лепки урок 1. [Электронный ресурс]. - Режим доступа: [https://yandex.ru/video/preview?filmId=9952649638064440803&parent](https://yandex.ru/video/preview?filmId=9952649638064440803&parent-reqid=1598861963752891-1065114221396003581500114-production-app-host-man-web-yp-47&path=wizard&text=%D1%83%D1%80%D0%BE%D0%BA%D0%B8+%D0%B2+3D+)reqid=1598861963752891-[1065114221396003581500114](https://yandex.ru/video/preview?filmId=9952649638064440803&parent-reqid=1598861963752891-1065114221396003581500114-production-app-host-man-web-yp-47&path=wizard&text=%D1%83%D1%80%D0%BE%D0%BA%D0%B8+%D0%B2+3D+)-production-app-host-man-web-yp-[47&path=wizard&text=уроки+в+3D+«лепка»+в+SculptrisAlpha&wiz\\_type=vital,](https://yandex.ru/video/preview?filmId=9952649638064440803&parent-reqid=1598861963752891-1065114221396003581500114-production-app-host-man-web-yp-47&path=wizard&text=%D1%83%D1%80%D0%BE%D0%BA%D0%B8+%D0%B2+3D+) свободный. Загл. с экрана.